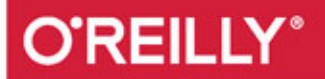

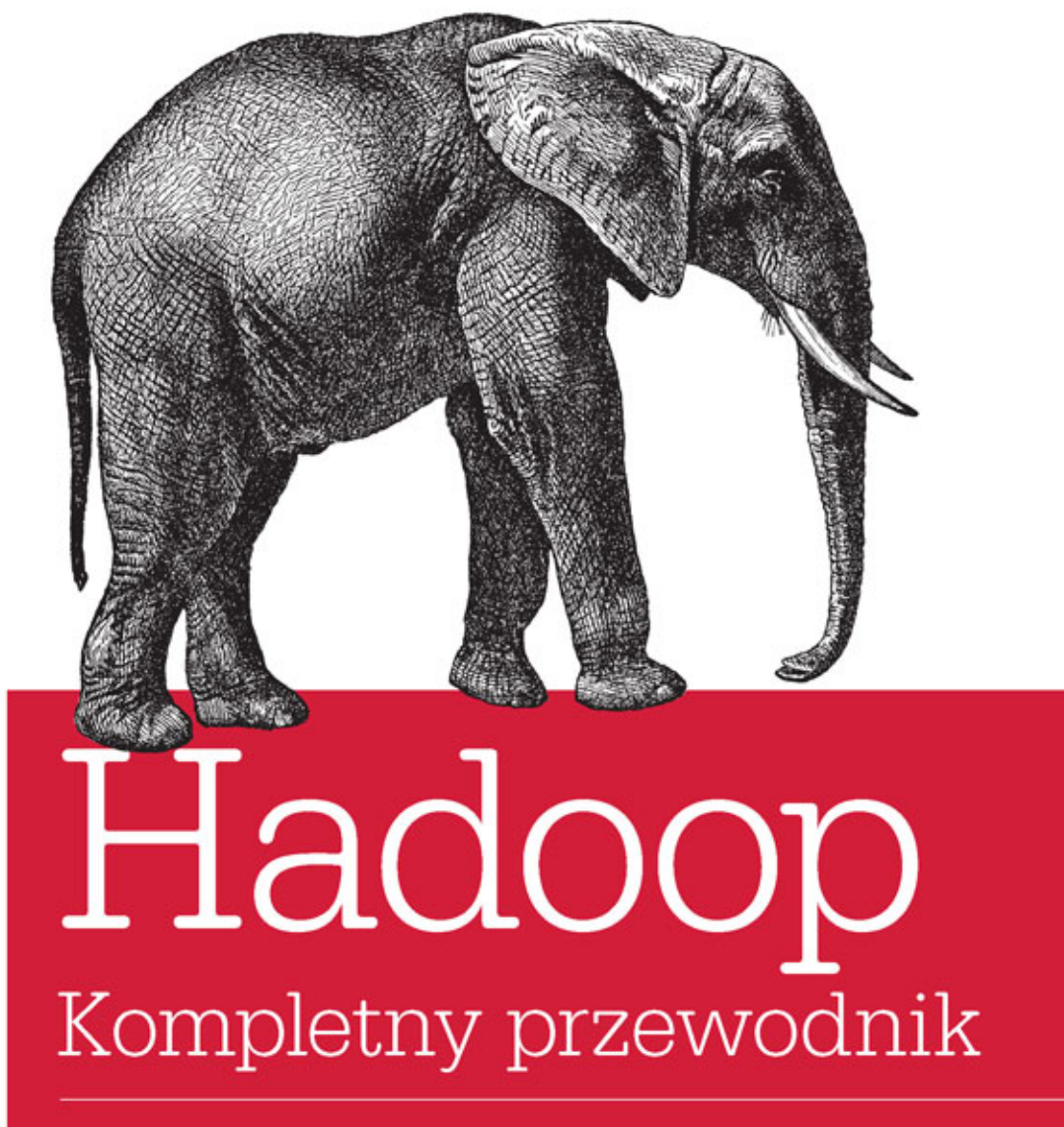

**ANALIZA I PRZECHOWYWANIE DANYCH** 

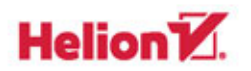

**Tom White** 

Tytuł oryginału: Hadoop: The Definitive Guide, Fourth Edition

Tłumaczenie: Tomasz Walczak

ISBN: 978-83-283-1457-3

© 2016 Helion SA

Authorized Polish translation of the English edition of Hadoop: The Definitive Guide, 4th Edition ISBN 9781491901632 © 2015 Tom White.

This translation is published and sold by permission of O'Reilly Media, Inc., which owns or controls all rights to publish and sell the same.

All rights reserved. No part of this book may be reproduced or transmitted in any form or by any means, electronic or mechanical, including photocopying, recording or by any information storage retrieval system, without permission from the Publisher.

Wszelkie prawa zastrzeżone. Nieautoryzowane rozpowszechnianie całości lub fragmentu niniejszej publikacji w jakiejkolwiek postaci jest zabronione. Wykonywanie kopii metodą kserograficzną, fotograficzną, a także kopiowanie książki na nośniku filmowym, magnetycznym lub innym powoduje naruszenie praw autorskich niniejszej publikacji.

Wszystkie znaki występujące w tekście są zastrzeżonymi znakami firmowymi bądź towarowymi ich właścicieli.

Autor oraz Wydawnictwo HELION dołożyli wszelkich starań, by zawarte w tej książce informacje były kompletne i rzetelne. Nie biorą jednak żadnej odpowiedzialności ani za ich wykorzystanie, ani za związane z tym ewentualne naruszenie praw patentowych lub autorskich. Autor oraz Wydawnictwo HELION nie ponoszą również żadnej odpowiedzialności za ewentualne szkody wynikłe z wykorzystania informacji zawartych w książce.

Wydawnictwo HELION ul. Kościuszki 1c, 44-100 GLIWICE tel. 32 231 22 19, 32 230 98 63 e-mail: *helion@helion.pl* WWW: *http://helion.pl* (księgarnia internetowa, katalog książek)

Pliki z przykładami omawianymi w książce można znaleźć pod adresem: *ftp://ftp.helion.pl/przyklady/hadoop.zip*

Drogi Czytelniku! Jeżeli chcesz ocenić tę książkę, zajrzyj pod adres *http://helion.pl/user/opinie/hadoop* Możesz tam wpisać swoje uwagi, spostrzeżenia, recenzję.

Printed in Poland.

[• Kup książkę](http://helion.pl/page354U~rf/hadoop)

- 
- Oceń książkę • Oceń książkę

[• Księgarnia internetowa](http://helion.pl/page354U~r/4CAKF)<br>• Lubię to! » Nasza społeczność

• Lubię to! » Nasza społeczność

# Spis treści

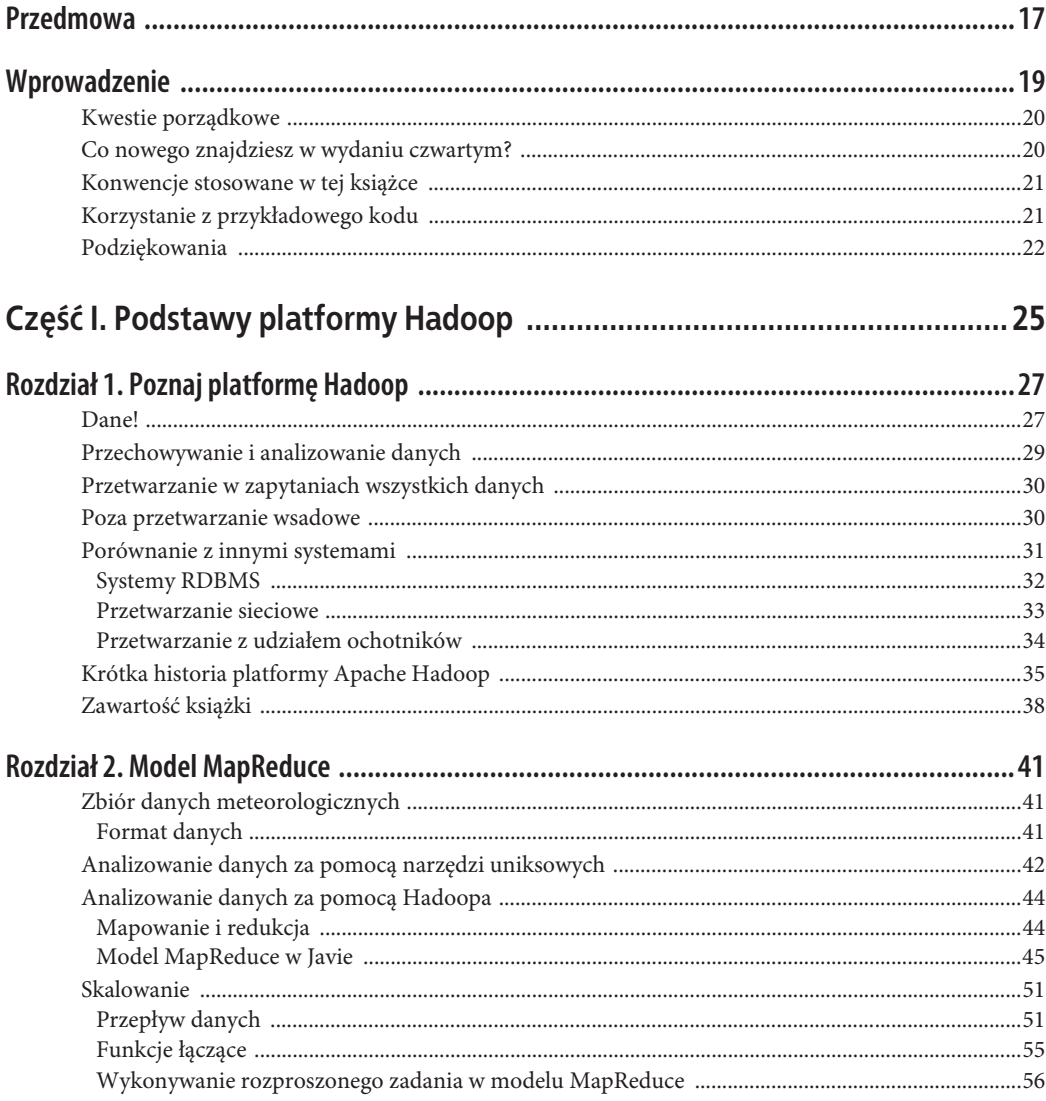

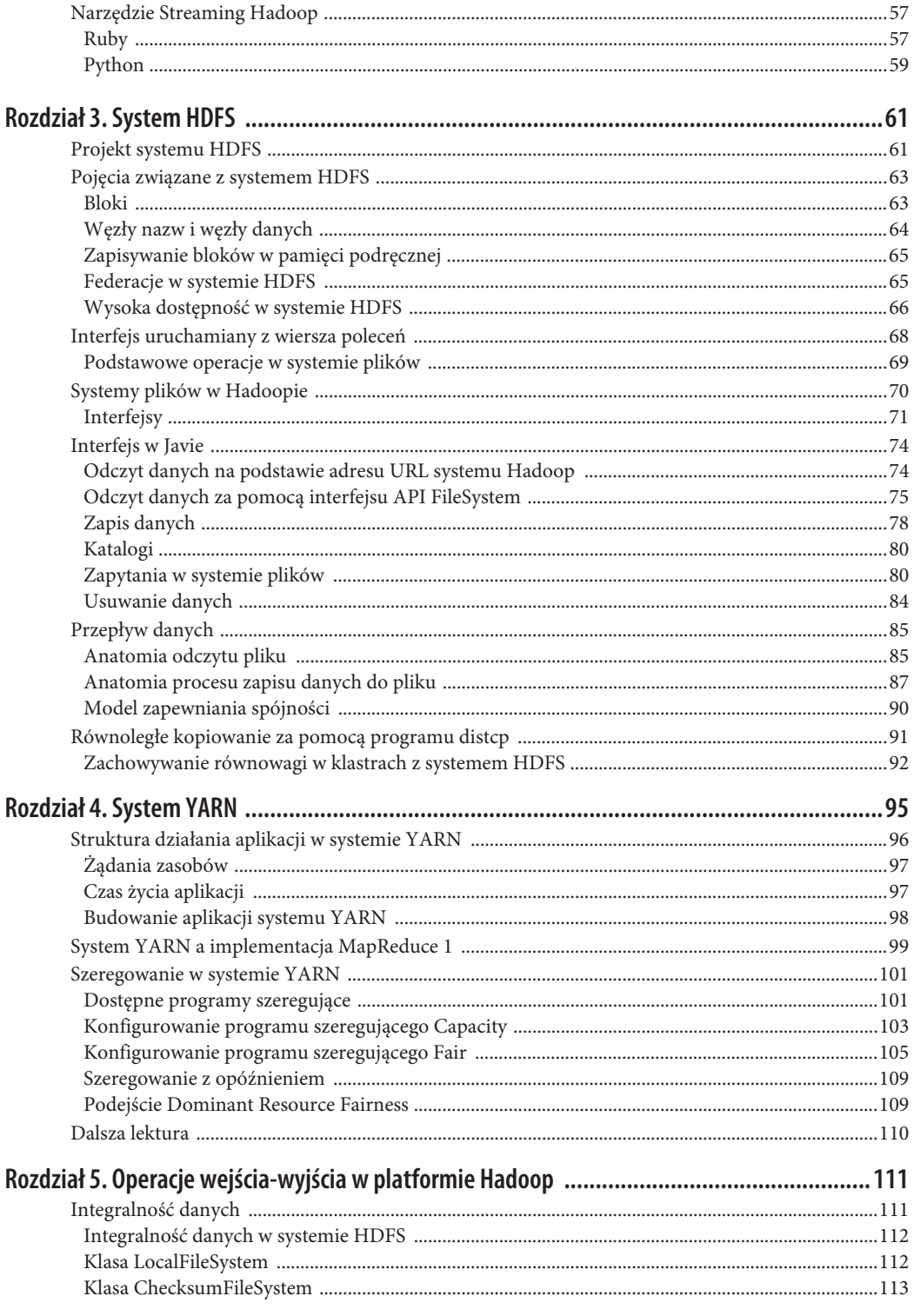

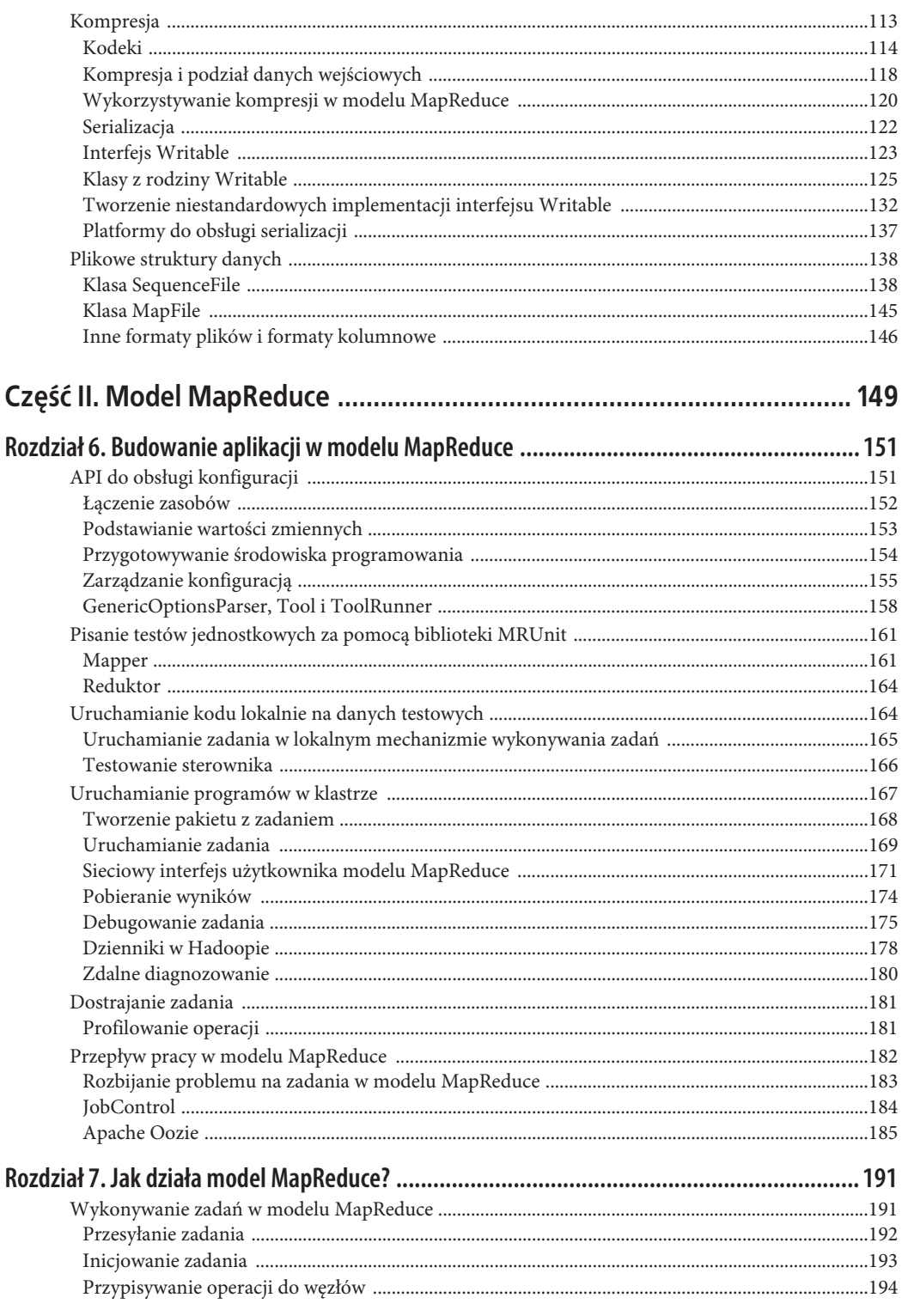

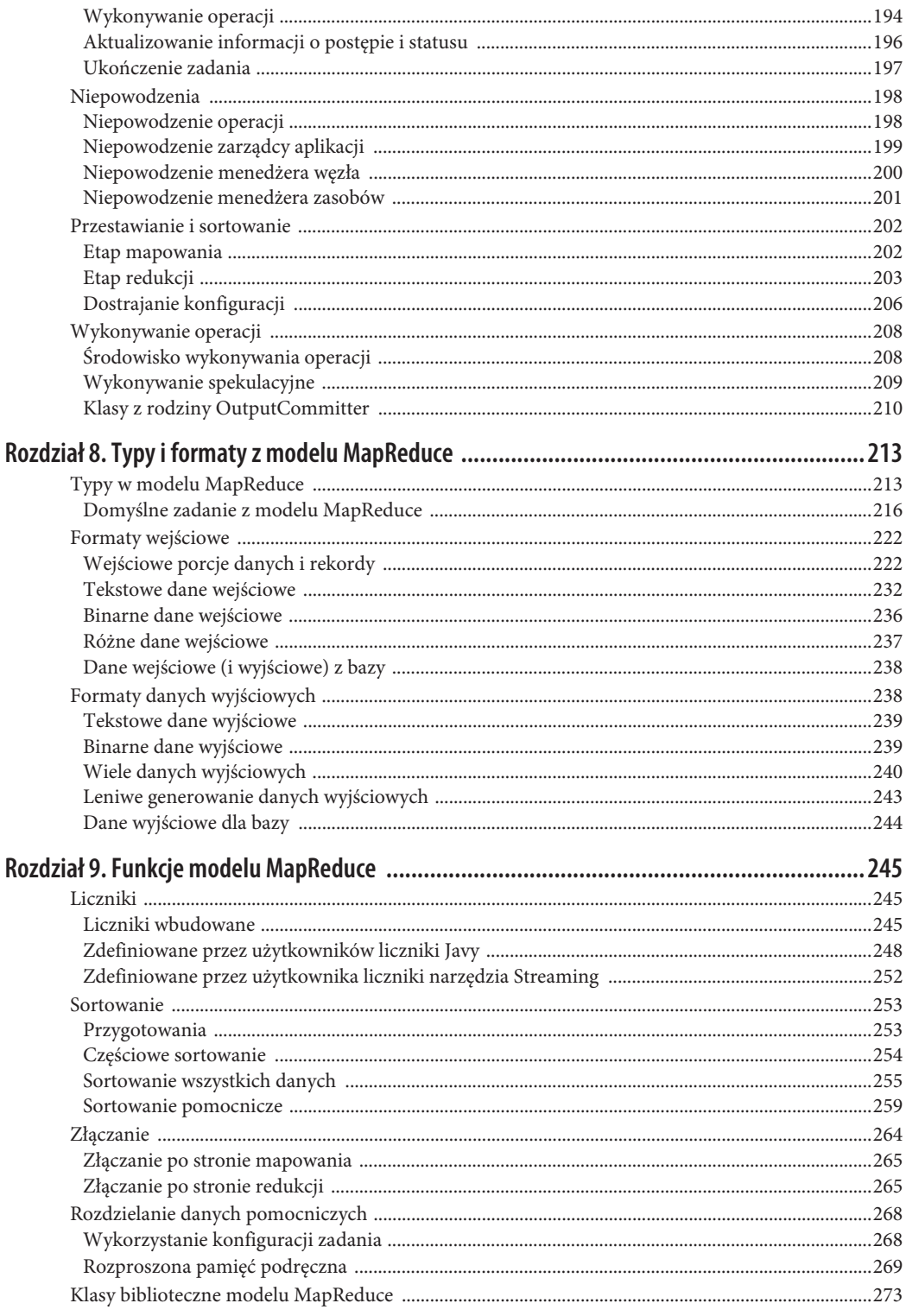

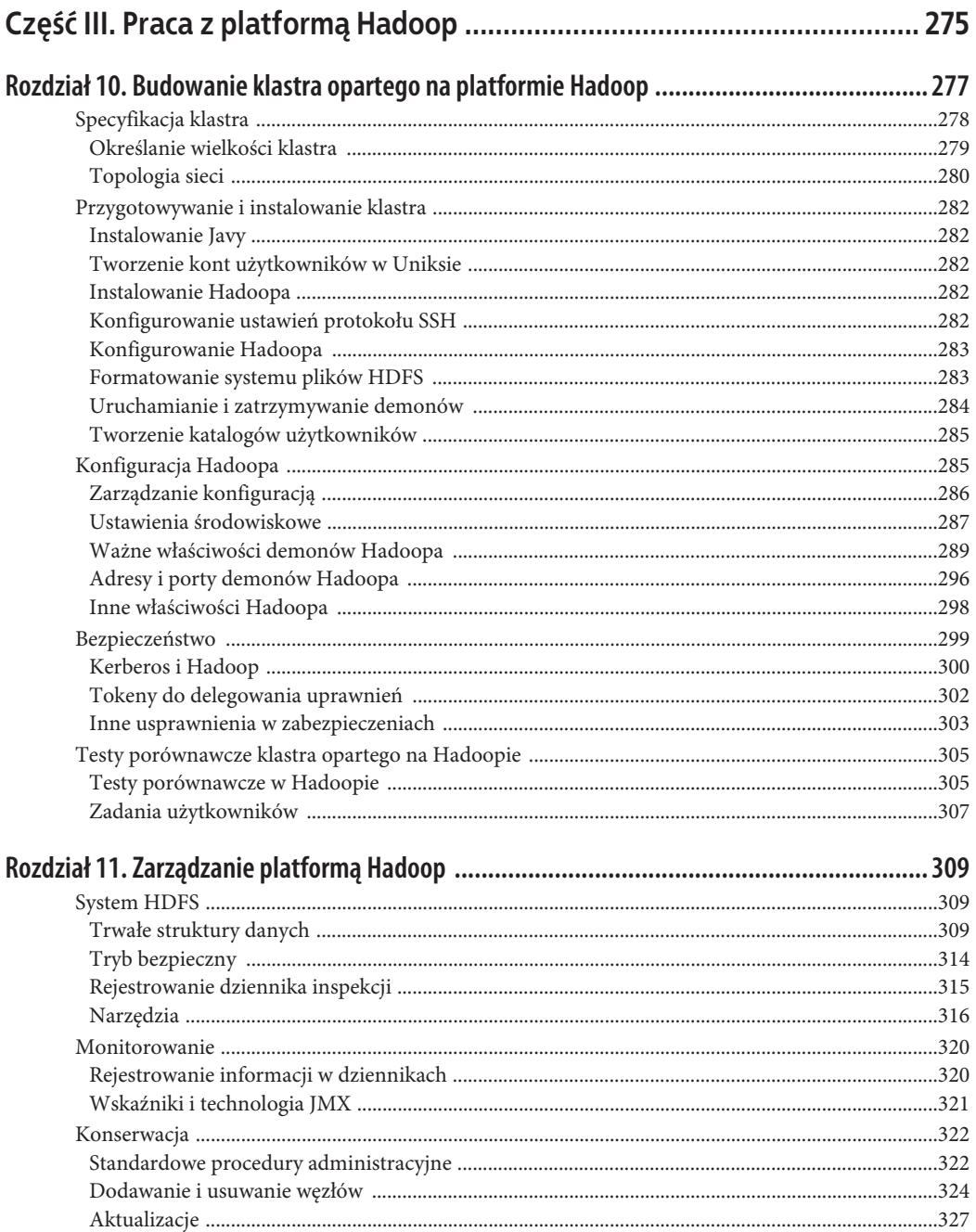

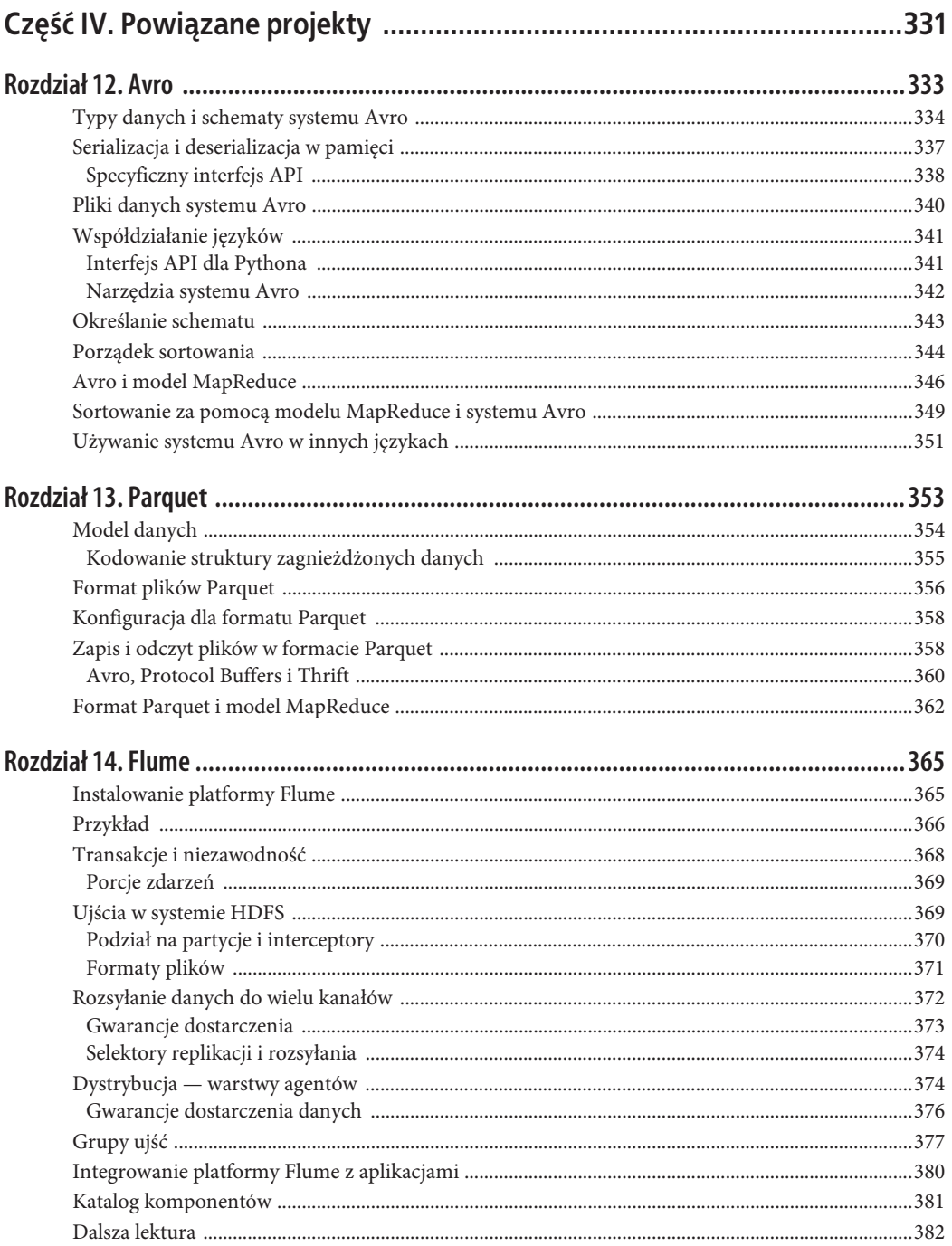

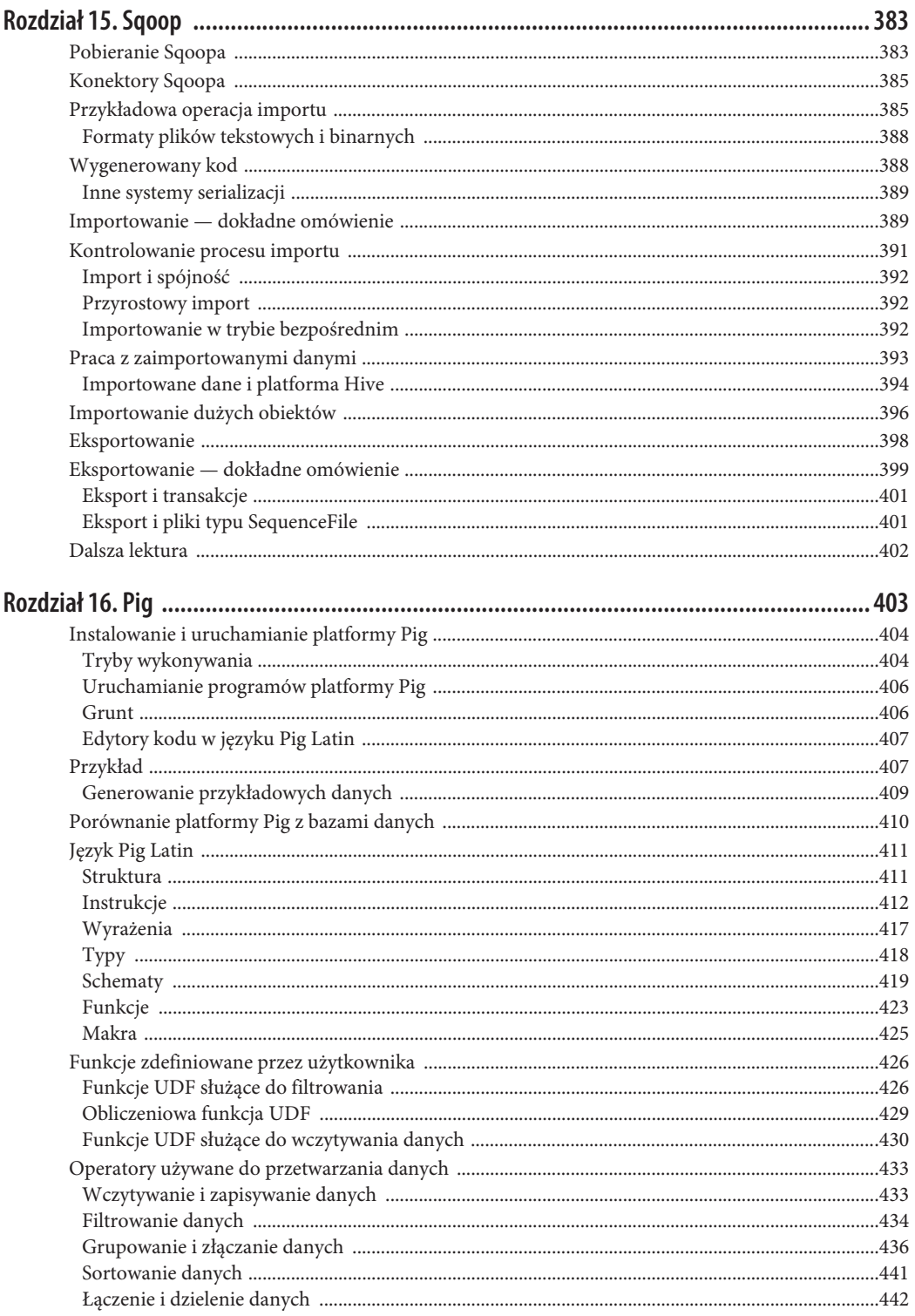

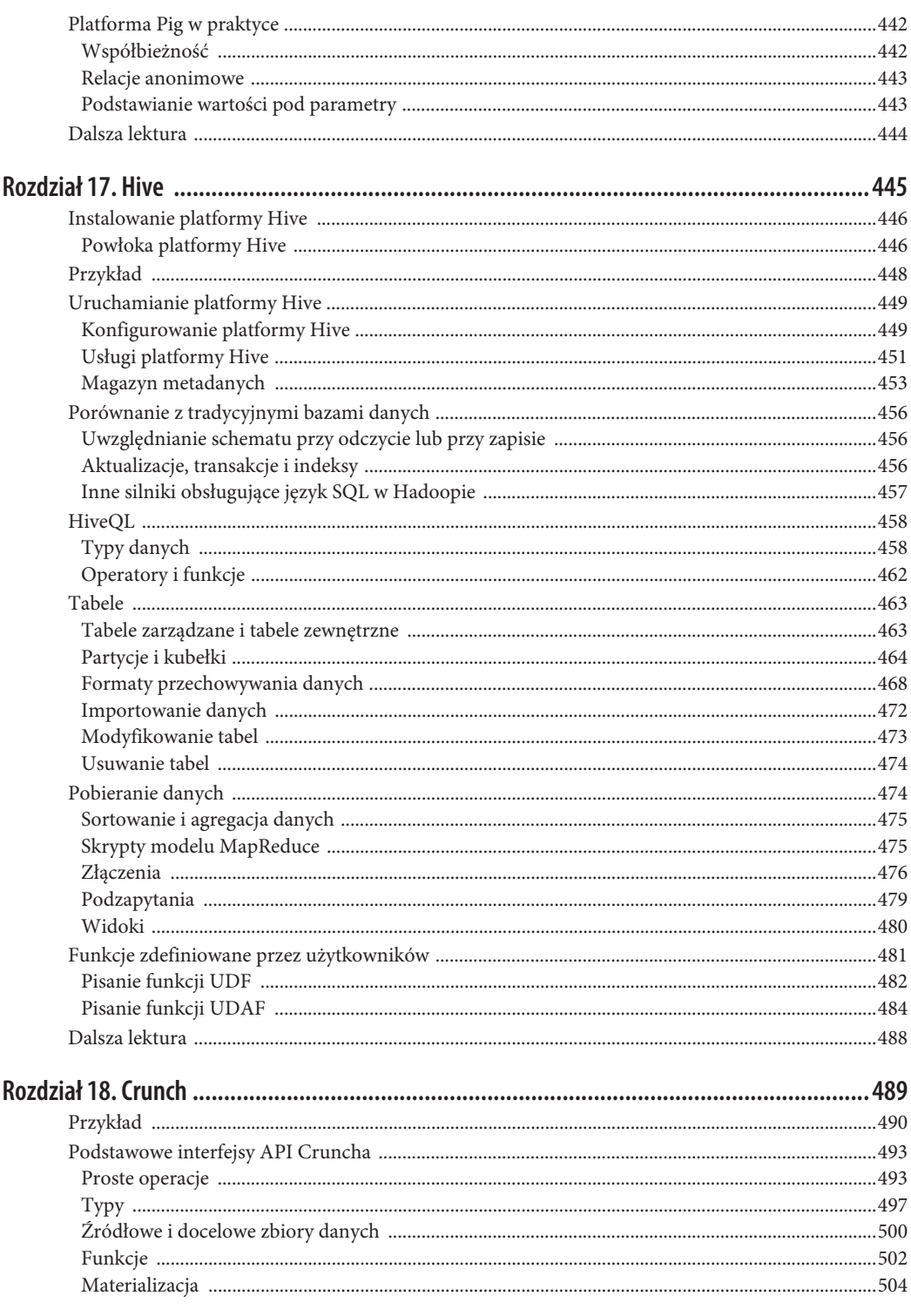

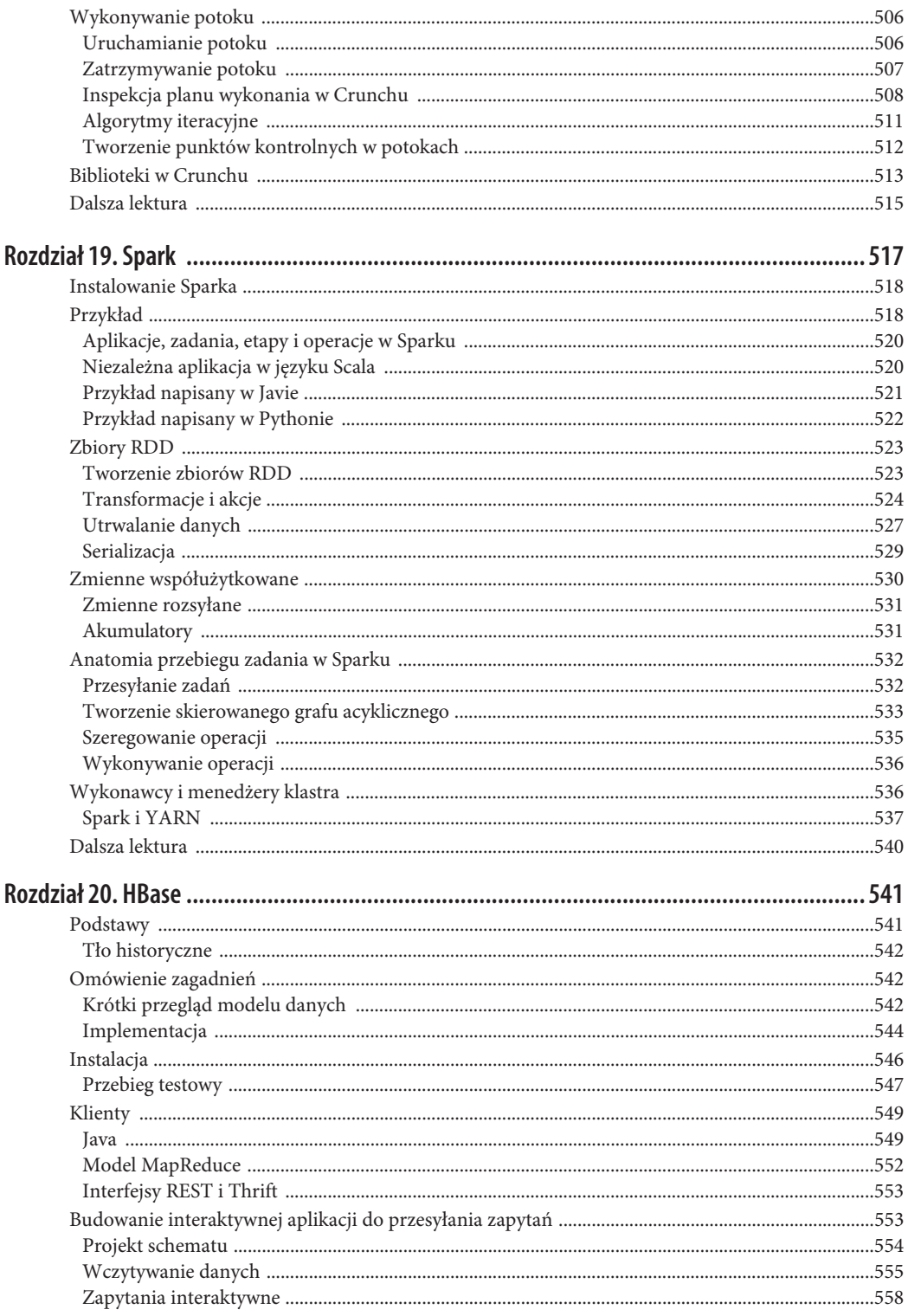

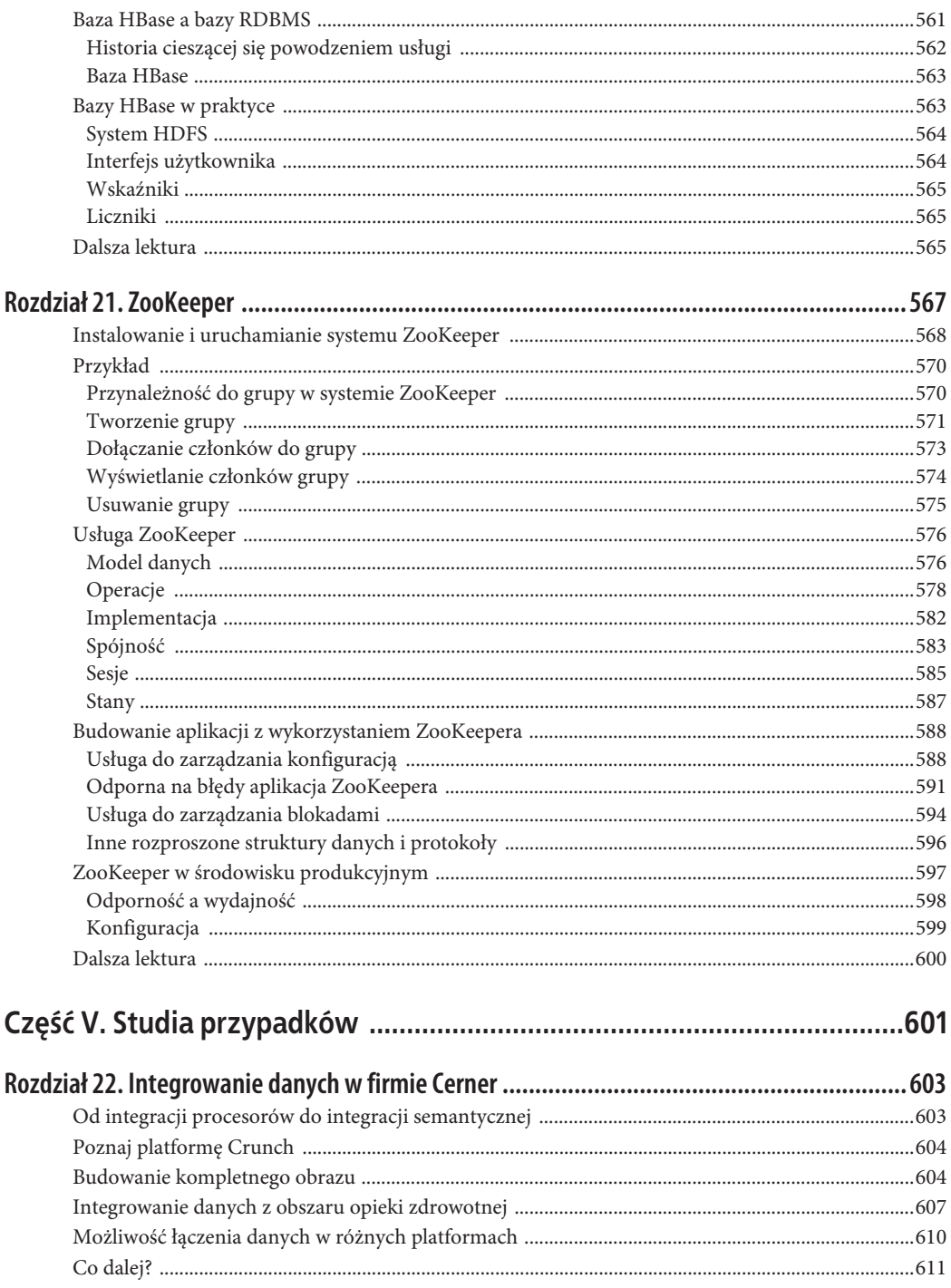

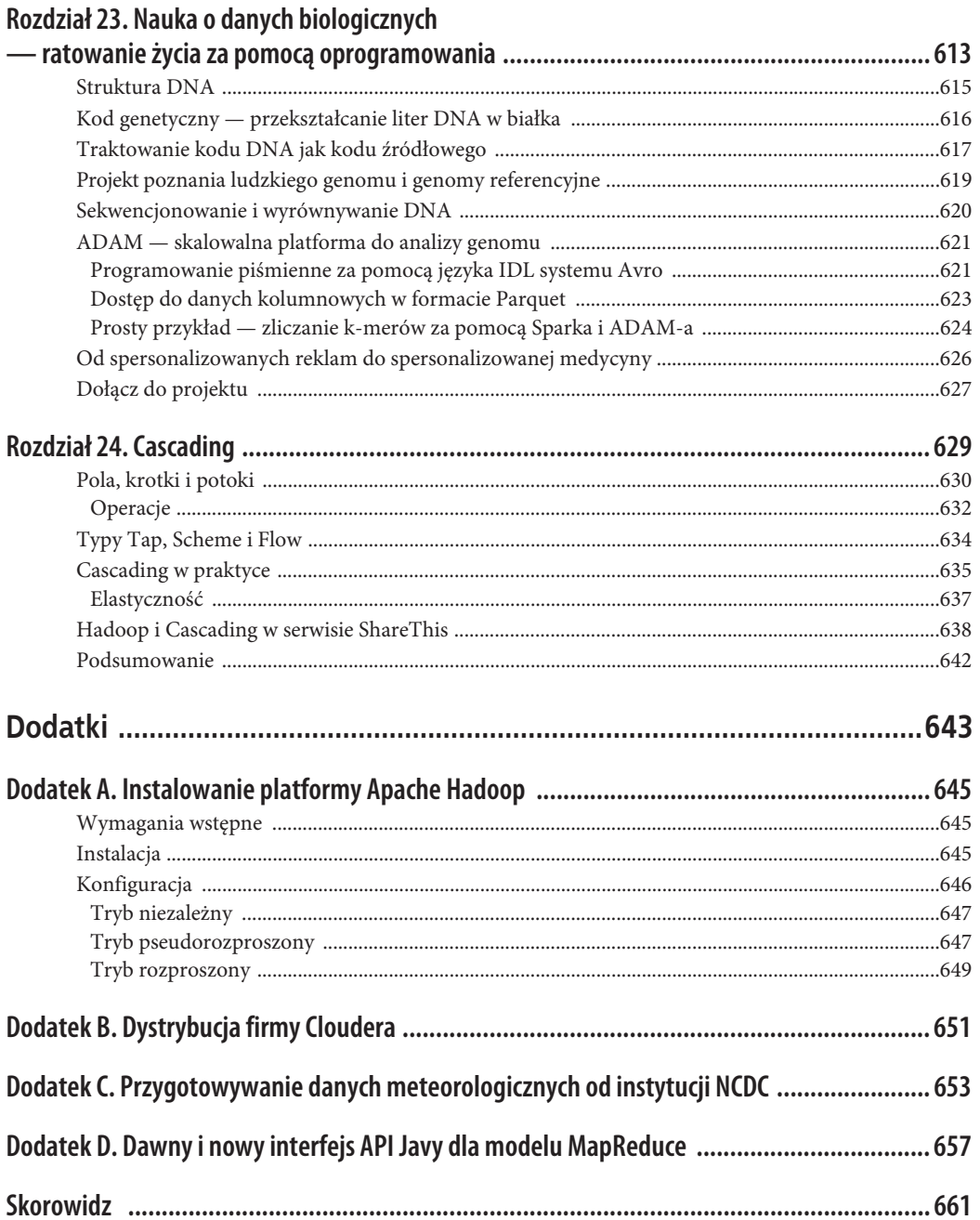

# **ROZDZIAŁ 6. Budowanie aplikacji w modelu MapReduce**

W rozdziale 2. znajduje się wprowadzenie do modelu MapReduce. W tym rozdziale zapoznasz się z praktycznymi aspektami budowania w Hadoopie aplikacji w modelu MapReduce.

Pisanie programu w modelu MapReduce odbywa się zgodnie z określonym wzorcem. Najpierw należy przygotować funkcje mapującą i redukującą (najlepiej z testami jednostkowymi sprawdzającymi, czy funkcje działają zgodnie z oczekiwaniami). Następnie trzeba dodać program sterujący, który uruchamia zadanie. Ten program można wywołać w środowisku IDE dla małego podzbioru danych, aby ustalić, czy działa poprawnie. Jeśli wystąpią problemy, należy wykorzystać debuger ze środowiska IDE do wykrycia ich źródła. Na podstawie uzyskanych informacji można rozwinąć testy jednostkowe z uwzględnieniem danej sytuacji i usprawnić mapper lub reduktor, by zapewnić poprawną obsługę używanych danych wejściowych.

Jeżeli program działa prawidłowo dla małego zbioru danych, jest gotowy do uruchomienia w klastrze. Wykonanie programu dla pełnego zbioru danych prawdopodobnie pozwoli odkryć inne problemy. Można je rozwiązać w opisany wcześniej sposób, rozbudowując testy i modyfikując mapper lub reduktor pod kątem obsługi nowych przypadków. Debugowanie błędnych programów w klastrze jest trudne, dlatego dalej opisanych jest kilka popularnych technik, które to ułatwiają.

Gdy program już działa, możesz go dopracować. Najpierw wykonaj standardowe testy związane z przyspieszaniem pracy programów w modelu MapReduce, a następnie przeprowadź profilowanie zadania. Profilowanie programów rozproszonych to skomplikowane zadanie, jednak Hadoop udostępnia mechanizmy ułatwiające ten proces.

Przed rozpoczęciem pisania programu w modelu MapReduce należy zainstalować i skonfigurować środowisko programowania. W tym celu musisz zrozumieć, jak Hadoop przetwarza konfigurację.

# **API do obsługi konfiguracji**

Komponenty w Hadoopie są konfigurowane za pomocą dostępnego w tej platformie specjalnego interfejsu API. Obiekt klasy Configuration (z pakietu org.apache.hadoop.conf) reprezentuje kolekcję *właściwości* konfiguracyjnych i ich wartości. Każda właściwość ma nazwę (typu String), a jako wartości używane są różne typy, w tym typy proste Javy (na przykład boolean, int, long i float), typy String, Class i java.io.File oraz kolekcje wartości typu String.

Obiekt typu Configuration wczytuje właściwości z *zasobów* — plików XML o prostej strukturze definiujących pary nazwa-wartość (zobacz listing 6.1).

*Listing 6.1. Prosty plik konfiguracyjny configuration-1.xml*

```
<?xml version="1.0"?>
<configuration>
   <property>
     <name>color</name>
     <value>yellow</value>
     <description>Color</description>
   </property>
   <property>
     <name>size</name>
     <value>10</value>
     <description>Size</description>
   </property>
   <property>
     <name>weight</name>
    <value>heavy</value>
     <final>true</final>
     <description>Weight</description>
   </property>
   <property>
     <name>size-weight</name>
     <value>${size},${weight}</value>
     <description>Size and weight</description>
   </property>
</configuration>
```
Jeśli dane obiektu typu Configuration znajdują się w pliku *configuration-1.xml*, dostęp do właściwości można uzyskać za pomocą następującego kodu:

```
Configuration conf = new Configuration();
conf.addResource("configuration-1.xml");
assertThat(conf.get("color"), is("yellow"));
assertThat(conf.getInt("size", 0), is(10));
assertThat(conf.get("breadth", "wide"), is("wide"));
```
Warto zwrócić uwagę na kilka kwestii. W pokazanym pliku XML nie są przechowywane informacje o typie. Właściwości można interpretować jako wartość danego typu w momencie ich wczytywania. Ponadto metody get() umożliwiają określenie wartości domyślnej, używanej, jeśli dana właściwość nie jest zdefiniowana w pliku XML (tak jest z właściwością breadth w przykładzie).

### **Łączenie zasobów**

Sytuacja staje się ciekawa, gdy do definiowania obiektu typu Configuration używany jest więcej niż jeden zasób. To podejście jest stosowane w Hadoopie do wyodrębniania właściwości domyślnych systemu (zdefiniowanych wewnętrznie w pliku *core-default.xml*) od właściwości specyficznych dla danej jednostki (zdefiniowanych w pliku *core-site.xml*). W pliku z listingu 6.2 zdefiniowane są właściwości size i weight.

*Listing 6.2. Drugi plik konfiguracyjny — configuration-2.xml*

```
<?xml version="1.0"?>
<configuration>
  <property>
    <name>size</name>
    <value>12</value>
  </property>
  <property>
    <name>weight</name>
     <value>light</value>
  </property>
</configuration>
```
Zasoby są dodawane do obiektu typu Configuration po kolei:

```
Configuration conf = new Configuration();
conf.addResource("configuration-1.xml");
conf.addResource("configuration-2.xml");
```
Właściwości zdefiniowane w później dodawanych zasobach zastępują wcześniejsze definicje. Dlatego właściwość size ostatecznie przyjmuje wartość z drugiego pliku konfiguracyjnego, *configuration-2.xml*.

```
assertThat(conf.getInt("size", 0), is(12));
```
Jednak właściwości oznaczonych jako final nie można zastępować w dalszych definicjach. Właściwość weight w pierwszym pliku konfiguracyjnym ma modyfikator final, dlatego próba zastąpienia jej wartości w drugim pliku kończy się niepowodzeniem (zachowana zostaje wartość z pierwszego pliku).

```
assertThat(conf.get("weight"), is("heavy"));
```
Próba przesłonięcia właściwości z modyfikatorem final zwykle oznacza błąd konfiguracji. Skutkuje to zarejestrowaniem komunikatu ostrzegawczego, co ułatwia późniejszą diagnozę. Administratorzy oznaczają modyfikatorem final właściwości w lokalnych plikach demonów, gdy nie chcą, aby użytkownicy zmieniali te właściwości w plikach po stronie klienta lub za pomocą parametrów przekazywanych do zadania.

### **Podstawianie wartości zmiennych**

Właściwości konfiguracyjne można definiować za pomocą innych właściwości i właściwości systemowych. Na przykład właściwość size-weight z pierwszego pliku konfiguracyjnego jest zdefiniowana jako \${size},\${weight}. Za te zmienne podstawiane są wartości znalezione w konfiguracji.

```
assertThat(conf.get("size-weight"), is("12,heavy"));
```
Właściwości systemowe są traktowane priorytetowo względem właściwości zdefiniowanych w plikach zasobów.

```
System.setProperty("size", "14");
assertThat(conf.get("size-weight"), is("14,heavy"));
```
Ten mechanizm jest przydatny do zastępowania właściwości w wierszu poleceń za pomocą argumentów maszyny JVM -Dwłaściwość=wartość.

Zauważ, że choć właściwości konfiguracyjne można definiować w kategoriach właściwości systemowych, to jeśli właściwości systemowe nie zostaną zredefiniowane we właściwościach konfiguracyjnych, *nie* będą dostępne za pomocą interfejsu API do obsługi konfiguracji. Dlatego:

```
System.setProperty("length", "2");
assertThat(conf.get("length"), is((String) null));
```
### **Przygotowywanie środowiska programowania**

Pierwszy krok polega na utworzeniu projektu. Pozwoli to budować programy w modelu MapReduce i uruchamiać je w trybie lokalnym (niezależnym) z poziomu wiersza poleceń lub środowiska IDE. Plik POM (ang. *Project Object Model*) Mavena z listingu 6.3 pokazuje zależności potrzebne do budowania i testowania programów w modelu MapReduce.

*Listing 6.3. Plik POM Mavena potrzebny do budowania i testowania aplikacji w modelu MapReduce*

```
<project>
  <modelVersion>4.0.0</modelVersion>
  <groupId>com.hadoopbook</groupId>
  <artifactId>hadoop-book-mr-dev</artifactId>
  <version>4.0</version>
  <properties>
     <project.build.sourceEncoding>UTF-8</project.build.sourceEncoding>
     <hadoop.version>2.5.1</hadoop.version>
  </properties>
  <dependencies>
     <!-- Element gáównego klienta Hadoopa -->
     <dependency>
       <groupId>org.apache.hadoop</groupId>
       <artifactId>hadoop-client</artifactId>
       <version>${hadoop.version}</version>
     </dependency>
     <!-- Elementy testów jednostkowych -->
     <dependency>
       <groupId>junit</groupId>
       <artifactId>junit</artifactId>
       <version>4.11</version>
       <scope>test</scope>
     </dependency>
     <dependency>
       <groupId>org.apache.mrunit</groupId>
       <artifactId>mrunit</artifactId>
       <version>1.1.0</version>
       <classifier>hadoop2</classifier>
       <scope>test</scope>
     </dependency>
     <!-- Element testowy Hadoopa do uruchamiania miniklastrów -->
     <dependency>
       <groupId>org.apache.hadoop</groupId>
       <artifactId>hadoop-minicluster</artifactId>
       <version>${hadoop.version}</version>
     <scope>test</scope>
  </dependency>
   </dependencies>
   <build>
     <finalName>hadoop-examples</finalName>
     <plugins>
       <plugin>
         <groupId>org.apache.maven.plugins</groupId>
         <artifactId>maven-compiler-plugin</artifactId>
         <version>3.1</version>
         <configuration>
           <source>1.6</source>
           <target>1.6</target>
```

```
 </configuration>
       </plugin>
      <plugin> <groupId>org.apache.maven.plugins</groupId>
         <artifactId>maven-jar-plugin</artifactId>
         <version>2.5</version>
         <configuration>
           <outputDirectory>${basedir}</outputDirectory>
         </configuration>
       </plugin>
     </plugins>
  \lt/build>
</project>
```
Interesującą częścią pliku POM jest sekcja z zależnościami (możesz też zastosować inne narzędzie do budowania, takie jak Gradle lub Ant z Ivy, o ile użyjesz zdefiniowanego tu zestawu zależności). Do budowania zadań w modelu MapReduce potrzebny jest tylko element hadoop-client, obejmujący wszystkie używane po stronie klienta klasy Hadoopa potrzebne do interakcji z systemem HDFS i modelem MapReduce. Do przeprowadzania testów jednostkowych używany jest tu junit, a do pisania testów dla modelu MapReduce — mrunit. Biblioteka hadoop-minicluster obsługuje miniklastry przydatne do testowania programów na klastrach Hadoopa działających w jednej maszynie JVM.

Wiele środowisk IDE potrafi bezpośrednio wczytywać pliki POM Mavena, dlatego wystarczy wskazać im katalog z plikiem *pom.xml*, po czym można przejść do pisania kodu. Możesz też wykorzystać Mavena do wygenerowania plików konfiguracyjnych dla środowiska IDE. Na przykład poniższy kod tworzy pliki konfiguracyjne dla środowiska Eclipse, co pozwala zaimportować projekt do tego narzędzia.

**% mvn eclipse:eclipse -DdownloadSources=true -DdownloadJavadocs=true**

### **Zarządzanie konfiguracją**

W trakcie budowania aplikacji Hadoopa programista często przełącza aplikację między środowiskiem lokalnym a klastrem. Możliwe też, że pracuje z kilkoma klastrami lub używa lokalnego "pseudorozproszonego" klastra, w którym chce przeprowadzać testy (w takim klastrze wszystkie demony działają na jednej maszynie; ustawianie tego trybu opisano w dodatku A).

Jednym ze sposobów na uwzględnienie wszystkich tych sytuacji jest utworzenie plików konfiguracyjnych Hadoopa z ustawieniami połączeń dla każdego używanego klastra. Następnie w momencie uruchamiania aplikacji lub narzędzi Hadoopa należy wskazać potrzebny klaster. Zaleca się przechowywanie wspomnianych plików poza drzewem katalogów instalacji Hadoopa, ponieważ pozwala to na łatwe przełączanie się między wersjami Hadoopa bez powielania lub utraty ustawień.

Na potrzeby książki załóżmy, że istnieje katalog *conf* zawierający trzy pliki konfiguracyjne: *hadoop-local.xml*, *hadoop-localhost.xml* i *hadoop-cluster.xml* (są one dostępne w przykładowym kodzie dołączonym do książki). Zauważ, że w nazwach tych plików nie ma nic specjalnego. Te pliki to tylko wygodny sposób na połączenie wybranych ustawień konfiguracyjnych. Możesz porównać je z plikami z tabeli A.1 z dodatku A, w których umieszczane są analogiczne ustawienia konfiguracyjne po stronie serwera.

Plik *hadoop-local.xml* zawiera domyślną konfigurację Hadoopa dla domyślnego systemu plików i lokalnej (z maszyny JVM) platformy do uruchamiania zadań w modelu MapReduce.

```
<?xml version="1.0"?>
<configuration>
  <property>
     <name>fs.defaultFS</name>
     <value>file:///</value>
  </property>
  <property>
     <name>mapreduce.framework.name</name>
    <value>local</value>
  </property>
</configuration>
```
Ustawienia z pliku *hadoop-localhost.xml* określają węzeł nazw i menedżer zasobów systemu YARN działające w hoście lokalnym.

```
<?xml version="1.0"?>
<configuration>
   <property>
     <name>fs.defaultFS</name>
     <value>hdfs://localhost/</value>
   </property>
   <property>
     <name>mapreduce.framework.name</name>
     <value>yarn</value>
   </property>
   <property>
     <name>yarn.resourcemanager.address</name>
     <value>localhost:8032</value>
   </property>
```

```
</configuration>
```
Plik *hadoo-cluster.xml* zawiera szczegółowe informacje o adresach węzła nazw i menedżera zasobów systemu YARN z klastra. W praktyce ten plik jest nazywany na podstawie nazwy klastra, a nie, tak jak tutaj, "cluster".

```
<?xml version="1.0"?>
<configuration>
   <property>
     <name>fs.defaultFS</name>
     <value>hdfs://namenode/</value>
   </property>
   <property>
     <name>mapreduce.framework.name</name>
     <value>yarn</value>
   </property>
   <property>
     <name>yarn.resourcemanager.address</name>
     <value>resourcemanager:8032</value>
   </property>
```

```
</configuration>
```
W razie potrzeby możesz dodać do tych plików inne właściwości konfiguracyjne.

### **Ustawianie toŜsamoļci uŜytkownika**

Tożsamość użytkownika używana w Hadoopie do zarządzania uprawnieniami w systemie HDFS jest ustalana za pomocą polecenia whoami wywoływanego w systemie klienta. Podobnie nazwy grup są określane na podstawie danych wyjściowych z instrukcji groups.

Jeśli jednak tożsamość użytkownika w Hadoopie jest różna od nazwy konta użytkownika na maszynie klienckiej, można bezpośrednio ustawić nazwę użytkownika w Hadoopie za pomocą zmiennej środowiskowej HADOOP\_USER\_NAME. Możesz też zmienić odwzorowania w grupach użytkowników za pomocą właściwości konfiguracyjnej hadoop.user.group.static.mapping.overrides. Na przykład wartość dr.who=;preston=directors,inventors oznacza, że użytkownik dr.who nie jest członkiem żadnej grupy, a użytkownik preston należy do grup directors i inventors.

Tożsamość użytkownika używaną przez interfejsy sieciowe Hadoopa można ustawić za pomocą właściwości hadoop.http.staticuser.user. Domyślnie używana jest tożsamość dr.who, która nie daje uprawnień administratora, dlatego pliki systemowe nie są dostępne z poziomu interfejsów sieciowych.

Zauważ, że domyślnie w tym modelu uwierzytelnianie nie jest stosowane. Z punktu "Inne usprawnienia w zabezpieczeniach" w rozdziale 10. dowiesz się, jak skonfigurować w Hadoopie uwierzytelnianie oparte na protokole Kerberos.

Przy tych ustawieniach łatwo można wskazać dowolną konfigurację za pomocą opcji -conf w wierszu poleceń. Na przykład poniższe polecenie wyświetla zawartość katalogu z serwera HDFS działającego w trybie pseudorozproszonym na hoście lokalnym.

```
% hadoop fs -conf conf/hadoop-localhost.xml -ls .
Found 2 items
drwxr-xr-x - tom supergroup 0 2014-09-08 10:19 input
drwxr-xr-x - tom supergroup 0 2014-09-08 10:19 output
```
Jeśli pominiesz opcję -conf, użyta zostanie konfiguracja Hadoopa z podkatalogu *etc/hadoop* z katalogu ze zmiennej \$HADOOP\_HOME. Jeżeli jednak ustawiona jest zmienna HADOOP\_CONF\_DIR, pliki konfiguracyjne Hadoopa są wczytywane z podanej w niej lokalizacji.

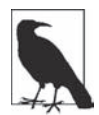

Oto inny sposób zarządzania ustawieniami konfiguracyjnymi — skopiuj katalog *etc/hadoop* z instalacji Hadoopa w inne miejsce, umieść tam pliki konfiguracyjne *\* site.xml* (z odpowiednimi opcjami) i ustaw zmienną środowiskową HADOOP\_CONF\_DIR na tę nową lokalizację. Główna zaleta takiego podejścia polega na tym, że nie trzeba używać opcji –conf w każdej instrukcji. Ponadto można wprowadzić zmiany w plikach innych niż pliki XML z konfiguracją Hadoopa (na przykład w pliku *log4j.properties*), ponieważ katalog ze zmiennej HADOOP\_CONF\_DIR zawiera kopię wszystkich plików konfiguracyjnych (zobacz punkt "Konfiguracja Hadoopa" w rozdziale 10.).

Dostępne w Hadoopie narzędzia obsługują opcję -conf. Można też łatwo zapewnić jej obsługę we własnych programach (na przykład w programach uruchamiających zadania w modelu MapReduce). Umożliwia to interfejs Tool.

### **GenericOptionsParser, Tool i ToolRunner**

Hadoop udostępnia kilka klas pomocniczych ułatwiających uruchamianie zadań z poziomu wiersza poleceń. GenericOptionsParser to klasa, która interpretuje standardowe opcje Hadoopa podawane w wierszu poleceń i ustawia je w obiekcie typu Configuration, tak by można je było potem w dowolny sposób zastosować. Programiści zwykle nie używają bezpośrednio klasy GenericOptionsParser, ponieważ wygodniej jest zaimplementować interfejs Tool i uruchamiać aplikację za pomocą klasy ToolRunner, która wewnętrznie korzysta z klasy GenericOptionsParser.

```
public interface Tool extends Configurable {
   int run(String [] args) throws Exception;
}
```
Listing 6.4 przedstawia bardzo prostą implementację interfejsu Tool, która wyświetla klucze i wartości wszystkich właściwości z obiektu typu Configuration.

```
Listing 6.4. Przykładowa implementacja interfejsu Tool wyświetlająca właściwości z obiektu typu Configuration
```

```
 static {
    Configuration.addDefaultResource("hdfs-default.xml");
    Configuration.addDefaultResource("hdfs-site.xml");
    Configuration.addDefaultResource("yarn-default.xml");
    Configuration.addDefaultResource("yarn-site.xml");
    Configuration.addDefaultResource("mapred-default.xml");
    Configuration.addDefaultResource("mapred-site.xml");
  }
  @Override
  public int run(String[] args) throws Exception {
    Configuration conf = getConf();
    for (Entry<String, String> entry: conf) {
      System.out.printf("%s=%s\n", entry.getKey(), entry.getValue());
 }
    return 0;
  }
  public static void main(String[] args) throws Exception {
    int exitCode = ToolRunner.run(new ConfigurationPrinter(), args);
    System.exit(exitCode);
  }
}
```
public class ConfigurationPrinter extends Configured implements Tool {

ConfigurationPrinter to klasa pochodna od Configured (która implementuje interfejs Configurable). Wszystkie implementacje interfejsu Tool muszą też implementować interfejs Configurable, ponieważ Tool to interfejs pochodny od Configurable. Utworzenie klasy pochodnej od Configured to często najłatwiejszy sposób na zrealizowanie tego wymogu. Metoda run() pobiera obiekt typu Configuration za pomocą metody getConf() z interfejsu Configurable, a następnie przechodzi po tym obiekcie i wyświetla każdą właściwość w standardowym wyjściu.

Statyczny blok gwarantuje, że oprócz podstawowych ustawień (znanych już obiektowi klasy Configuration) pobrane zostaną konfiguracje systemów HDFS i YARN oraz modelu MapReduce.

Metoda main() klasy ConfigurationPrinter nie wywołuje bezpośrednio własnej metody run(). Zamiast tego uruchamia statyczną metodę run() klasy ToolRunner, która przed wywołaniem tej metody tworzy obiekt typu Configuration na potrzeby interfejsu Tool. Klasa ToolRunner używa klasy GenericOptionsParser do pobierania standardowych opcji z wiersza poleceń i ustawiania ich w obiekcie klasy Configuration. Efekt pobrania właściwości podanych w pliku *conf/hadoop-localhost.xml* można zobaczyć dzięki uruchomieniu poniższych instrukcji.

```
% mvn compile
% export HADOOP_CLASSPATH=target/classes/
% hadoop ConfigurationPrinter -conf conf/hadoop-localhost.xml \
```

```
 | grep yarn.resourcemanager.address=
```

```
yarn.resourcemanager.address=localhost:8032
```
### **Które wĥaļciwoļci programista moŜe ustawië?**

Klasa ConfigurationPrinter to przydatne narzędzie do wykrywania, która właściwość jest ustawiona w środowisku. Konfigurację działającego demona (na przykład węzła nazw) można zobaczyć na stronie */conf* serwera WWW. Numery portów znajdziesz w tabeli 10.6.

Aby zobaczyć domyślne ustawienia wszystkich publicznych właściwości Hadoopa, otwórz katalog *share/doc* w instalacji Hadoopa i poszukaj plików *core-default.xml*, *hdfs-default.xml*, *yarn-default.xml* i *mapred-default.xml*. Każda właściwość ma opis wyjaśniający, do czego służy i jakie wartości przyjmuje.

Dokumentację plików z ustawieniami domyślnymi znajdziesz w internecie na stronach podanych pod adresem *http://hadoop.apache.org/docs/current/* (poszukaj opcji *Configuration* w nawigacji). By uzyskać szczegółowe informacje o konkretnej wersji Hadoopa, zastąp słowo *current* w podanym adresie URL członem *r<wersja>*, na przykład *http://hadoop.apache.org/docs/r2.5.2/*.

Zauważ, że niektóre właściwości nie mają znaczenia, gdy są ustawione w konfiguracji klienta. Na przykład jeśli przy przesyłaniu zadania ustawisz właściwość yarn.nodemanager.resource.memory-mb w oczekiwaniu, że zmieni to ilość pamięci dostępnej menedżerom węzłów wykonujących zadanie, zawiedziesz się, ponieważ ta właściwość jest uwzględniana tylko wtedy, jeżeli ustawiono ją w pliku *yarnsite.xml* menedżera węzła. Zwykle można określić docelowy komponent właściwości na podstawie jej nazwy. Ponieważ nazwa yarn.nodemanager.resource.memory-mb rozpoczyna się od członu yarn.nodemanager, można się domyślić, że tę właściwość można ustawić tylko dla demona menedżera węzła. Jednak ta reguła nie zawsze się sprawdza, dlatego czasem będziesz musiał posłużyć się metodą prób i błędów lub nawet zajrzeć do kodu źródłowego.

Od wersji Hadoop 2 zmieniono nazwy właściwości konfiguracyjnych na bardziej jednolite. Na przykład właściwości systemu HDFS związane z węzłem nazw mają obecnie przedrostek dfs.namenode, dlatego dawna właściwość dfs.name.dir to teraz dfs.namenode.name.dir. Podobnie właściwości dotyczące modelu MapReduce otrzymały przedrostek mapreduce zamiast dawnego przedrostka mapred. Dlatego poprzednia nazwa mapred.job.name to obecnie mapreduce.job.name.

W tej książce używane są nowe nazwy właściwości, co pozwala uniknąć ostrzeżeń o stosowaniu przestarzałych nazw. Dawne nazwy właściwości są jednak wciąż dozwolone i często pojawiają się w starszej dokumentacji. Listę przestarzałych nazw właściwości i ich nowych odpowiedników znajdziesz w witrynie Hadoopa (*http://hadoop.apache.org/docs/current/hadoop-project-dist/hadoop-common/DeprecatedProperties.html*).

W tej książce opisano wiele spośród najważniejszych właściwości konfiguracyjnych Hadoopa.

Klasa GenericOptionsParser umożliwia też ustawianie pojedynczych właściwości. Oto przykład:

**% hadoop ConfigurationPrinter -D color=yellow | grep color** color=yellow

Tu opcja -D jest używana do ustawienia właściwości konfiguracyjnej o kluczu color na wartość yellow. Ustawienia podane za pomocą opcji -D są traktowane priorytetowo względem właściwości z plików konfiguracyjnych. Jest to bardzo przydatne, ponieważ można zapisać w plikach konfiguracyjnych wartości domyślne, a następnie zastępować je za pomocą opcji -D. Przykładem jest ustawianie liczby reduktorów dla zadania w modelu MapReduce za pomocą opcji -D mapreduce.job. ´reduces=*n*. Powoduje to zmianę liczby reduktorów ustawionej w klastrze lub w plikach konfiguracyjnych po stronie klienta.

Inne opcje obsługiwane przez klasy GenericOptionsParser i ToolRunner są wymienione w tabeli 6.1. Więcej informacji o konfiguracyjnym interfejsie API Hadoopa zawiera punkt "API do obsługi konfiguracji".

| Opcja                              | Opis                                                                                                    |
|------------------------------------|----------------------------------------------------------------------------------------------------|
| -D właściwość=wartość              | Ustawia właściwość konfiguracyjną Hadoopa na podaną wartość. Zastępuje konfiguracyjne<br>właściwości domyślne i właściwości witryny, a także właściwości ustawione za pomocą opcji -conf.                                                                                                    |
| -conf nazwa pliku                  | Dodaje wskazane pliki do listy zasobów konfiguracyjnych. Jest to wygodny sposób ustawiania<br>właściwości na poziomie witryny lub jednoczesnego określania wielu właściwości.                                                                                                    |
| -fs uri                            | Ustawia domyślny system plików na podany identyfikator URI. To skrótowy zapis instrukcji –D<br>$fs. default FS = uri.$                                                                                                    |
| $-jt$ host:port                    | Ustawia menedżera zasobów systemu YARN na określone hosta i port. W Hadoopie 1<br>instrukcja ustawia adres jobtrackera, stad jej nazwa. To skrótowy zapis polecenia<br>-D yarn.resourcemanager.address=host:port.                                                                                                    |
| -files plik1, plik2,               | Kopiuje wskazane pliki z lokalnego systemu plików (lub dowolnego systemu plików, jeśli<br>określony jest schemat) do współużytkowanego systemu plików, z którego korzysta platforma<br>MapReduce (zwykle jest to system HDFS). Te pliki są udostępniane programom w modelu<br>MapReduce w katalogu roboczym zadania. Więcej o mechanizmie rozproszonej pamięci<br>podręcznej w kontekście kopiowania plików do maszyn z klastra dowiesz się z punktu<br>"Rozproszona pamięć podręczna" w rozdziale 9. |
| -archives<br>archiwum1, archiwum2, | Kopiuje wskazane archiwa z lokalnego systemu plików (lub dowolnego systemu plików, jeśli<br>określony jest schemat) do współużytkowanego systemu plików, z którego korzysta platforma<br>MapReduce (zwykle jest to system HDFS), wypakowuje je i udostępnia programom w modelu<br>MapReduce w katalogu roboczym zadania.                                                                                                    |
| -libjars jar1, jar2,               | Kopiuje wskazane pliki JAR z lokalnego systemu plików (lub dowolnego systemu plików, jeśli<br>określony jest schemat) do współużytkowanego systemu plików, z którego korzysta platforma<br>MapReduce (zwykle jest to system HDFS), i dodaje je do ścieżki do klas zadania w modelu<br>MapReduce. Ta opcja to przydatny sposób przesyłania plików JAR potrzebnych zadaniu.                                                                                                    |
|                                    |                                                                                                    |

*Tabela 6.1. Opcje dla klas GenericOptionsParser i ToolRunner*

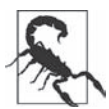

Nie pomyl ustawiania właściwości Hadoopa za pomocą opcji –D właściwość=wartość na potrzeby klas GenericOptionsParser i ToolRunner z ustawianiem właściwości systemowych maszyny JVM przy użyciu opcji –D*wïaĂciwoĂÊ*=*wartoĂÊ* w instrukcji java. Składnia właściwości systemowych maszyny JVM nie zezwala na używanie spacji między literą D a nazwą właściwości, natomiast przy podawaniu właściwości dla klasy GenericOptionsParser spacja jest dopuszczalna.

Właściwości systemowe maszyny JVM są pobierane z klasy java.lang.System, przy czym właściwości Hadoopa są dostępne tylko za pomocą obiektu typu Configuration. Dlatego choć właściwość systemowa color została ustawiona (za pomocą zmiennej HADOOP\_OPTS), poniższa instrukcja nic nie wyświetla, ponieważ klasa Configuration ´Printer nie używa klasy System.

```
% HADOOP_OPTS='-Dcolor=yellow' \
   hadoop ConfigurationPrinter | grep color
```
Jeśli chcesz mieć możliwość ustawiania konfiguracji za pomocą właściwości systemowych, musisz umieścić potrzebne z nich w pliku konfiguracyjnym. Więcej dowiesz się z punktu "Podstawianie wartości zmiennych".

# **Pisanie testów jednostkowych za pomocą biblioteki MRUnit**

Funkcje mapująca i redukująca z modelu MapReduce są łatwe do testowania w izolacji. Wynika to z natury funkcji. MRUnit (*https://mrunit.apache.org/*) to biblioteka do obsługi testów, która ułatwia przekazywanie znanych danych wejściowych do mappera lub reduktora i sprawdzanie, czy dane wyjściowe są zgodne z oczekiwaniami. Biblioteka MRUnit jest używana razem ze standardowymi platformami testowymi (takimi jak JUnit), dlatego można przeprowadzać testy zadań w modelu MapReduce w środowisku programowania. Na przykład wszystkie testy opisane w tym miejscu można uruchomić w środowisku IDE na podstawie instrukcji z punktu "Przygotowywanie środowiska programowania".

### **Mapper**

Test mappera jest przedstawiony na listingu 6.5.

```
Listing 6.5. Test jednostkowy klasy MaxTemperatureMapper
```

```
import java.io.IOException;
import org.apache.hadoop.io.*;
import org.apache.hadoop.mrunit.mapreduce.MapDriver;
import org.junit.*;
public class MaxTemperatureMapperTest {
   @Test
   public void processesValidRecord() throws IOException, InterruptedException {
    Text value = new Text("0043011990999991950051518004+68750+023550FM-12+0382" +
                                       // Rok ^^^^
         "99999V0203201N00261220001CN9999999N9-00111+99999999999");
                                   // Temperatura ^^^^^
     new MapDriver<LongWritable, Text, Text, IntWritable>()
       .withMapper(new MaxTemperatureMapper())
       .withInput(new LongWritable(0), value)
       .withOutput(new Text("1950"), new IntWritable(-11))
      .runTest();
  }
}
```
Ten test jest oparty na bardzo prostym pomyśle — należy przekazać rekord z danymi o pogodzie jako dane wejściowe dla mappera i sprawdzić, czy dane wyjściowe to rok i temperatura.

Ponieważ testowany jest mapper, używana jest klasa MapDriver z biblioteki MRUnit. Do tej klasy trzeba przekazać testowany mapper (MaxTemperatureMapper), wejściowe klucz i wartość, a także oczekiwane wyjściowe klucz (obiekt typu Text reprezentujący rok 1950) i wartość (obiekt typu IntWritable reprezentujący temperature –1,1 $^{\circ}$ C). Na koniec można wywołać metodę runTest(), aby przeprowadzić test. Jeśli mapper nie zwraca oczekiwanych danych wyjściowych, biblioteka MRUnit zgłasza niepowodzenie testu. Zauważ, że klucz wejściowy można ustawić na dowolną wartość, ponieważ przedstawiony mapper go ignoruje.

W sposób typowy dla programowania sterowanego testami można następnie utworzyć wersję klasy Mapper, która przejdzie test (zobacz listing 6.6). Ponieważ pokazywane klasy są w tym rozdziale stopniowo modyfikowane, każda jest umieszczona w innym pakiecie określającym jej wersję, co ułatwia prezentację kodu. Na przykład v1.MaxTemperatureMapper to pierwsza wersja klasy MaxTemperatureMapper. Oczywiście w praktyce przy modyfikowaniu klas nie umieszcza się ich w odrębnych pakietach.

*Listing 6.6. Pierwsza wersja mappera przechodząca test MaxTemperatureMapperTest*

```
public class MaxTemperatureMapper
    extends Mapper<LongWritable, Text, Text, IntWritable> {
   @Override
  public void map(LongWritable key, Text value, Context context)
      throws IOException, InterruptedException {
   String line = value.toString();
     String year = line.substring(15, 19);
    int airTemperature = Integer.parseInt(line.substring(87, 92));
    context.write(new Text(year), new IntWritable(airTemperature));
   }
}
```
To bardzo prosta implementacja, która pobiera pola z rokiem i temperaturą z wiersza i zapisuje je w obiekcie typu Context. Dodajmy teraz wykrywanie brakujących wartości, które w surowych danych są reprezentowane jako temperatura +9999.

```
@Test
public void ignoresMissingTemperatureRecord() throws IOException,
     InterruptedException {
   Text value = new Text("0043011990999991950051518004+68750+023550FM-12+0382" +
                                   // Rok \sim "99999V0203201N00261220001CN9999999N9+99991+99999999999");
                             \frac{1}{2} Temperatura \frac{1}{2} new MapDriver<LongWritable, Text, Text, IntWritable>()
     .withMapper(new MaxTemperatureMapper())
     .withInput(new LongWritable(0), value)
     .runTest();
}
```
Klasę MapDriver można wykorzystać do wykrywania zera, jednego lub większej liczby rekordów wyjściowych — zgodnie z liczbą wywołań metody withOutput(). W tej aplikacji rekordy, w których brakuje temperatury, są pomijane, dlatego test sprawdza, czy dla konkretnej wartości wejściowej rzeczywiście nie są zwracane żadne dane wyjściowe.

Nowy test kończy się niepowodzeniem, ponieważ wartość +9999 nie jest traktowana jak specjalny przypadek. Zamiast dodawać kolejne linie kodu do mappera, można utworzyć odrębną klasę parsera i umieścić w niej kod odpowiedzialny za parsowanie, co przedstawia listing 6.7.

*Listing 6.7. Klasa do parsowania rekordów z danymi o pogodzie w formacie organizacji NCDC*

```
public class NcdcRecordParser {
  private static final int MISSING TEMPERATURE = 9999;
   private String year;
   private int airTemperature;
   private String quality;
   public void parse(String record) {
    year = record.substring(15, 19);
     String airTemperatureString;
     // Usuwanie początkowego znaku plus, poniewaĪ metoda parseInt Ĩle sobie z nim radzi (w wersjach sprzed Javy 7)
    if (record.charAt(87) == '+') airTemperatureString = record.substring(88, 92);
     } else {
      airTemperatureString = record.substring(87, 92);
 }
     airTemperature = Integer.parseInt(airTemperatureString);
     quality = record.substring(92, 93);
   }
   public void parse(Text record) {
     parse(record.toString());
 }
   public boolean isValidTemperature() {
    return airTemperature != MISSING TEMPERATURE && quality.matches("[01459]");
   }
   public String getYear() {
     return year;
   }
   public int getAirTemperature() {
     return airTemperature;
   }
}
```
Wynikowy mapper (wersja 2.) jest znacznie prostszy (zobacz listing 6.8). Wywołuje jedynie metodę parse() parsera (która parsuje potrzebne pola z wiersza danych wejściowych), za pomocą metody isValidTemperature() sprawdza, czy znaleziono prawidłową temperaturę, i jeśli tak się stało, pobiera rok i temperaturę za pomocą getterów parsera. Zauważ, że za sprawdzanie wartości pola stanu i wykrywanie braku temperatury odpowiada metoda isValidTemperature(), pozwalająca odfiltrować nieprawidłowe odczyty temperatury.

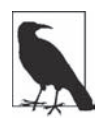

Inną korzyścią wynikającą z utworzenia klasy parsera jest to, że pozwala ona na łatwe napisanie powiązanych mapperów dla podobnych zadań bez konieczności duplikowania kodu. Ponadto można pisać testy jednostkowe bezpośrednio dla parsera, dzięki czemu są one bardziej precyzyjne.

*Listing 6.8. Mapper używający klasy narzędziowej do parsowania rekordów*

```
public class MaxTemperatureMapper
     extends Mapper<LongWritable, Text, Text, IntWritable> {
   private NcdcRecordParser parser = new NcdcRecordParser();
```

```
 @Override
  public void map(LongWritable key, Text value, Context context)
       throws IOException, InterruptedException {
    parser.parse(value);
     if (parser.isValidTemperature()) {
       context.write(new Text(parser.getYear()),
           new IntWritable(parser.getAirTemperature()));
    }
  }
}
```
Testy mappera kończą się już powodzeniem, można więc przejść do pisania reduktora.

### **Reduktor**

Reduktor ma znajdować maksymalną wartość dla danego klucza. Oto prosty test tego mechanizmu. Wykorzystano tu klasę ReduceDriver.

```
@Test
public void returnsMaximumIntegerInValues() throws IOException,
     InterruptedException {
   new ReduceDriver<Text, IntWritable, Text, IntWritable>()
     .withReducer(new MaxTemperatureReducer())
     .withInput(new Text("1950"),
         Arrays.asList(new IntWritable(10), new IntWritable(5)))
     .withOutput(new Text("1950"), new IntWritable(10))
     .runTest();
}
```
Kod tworzy listę wartości typu IntWritable, a następnie sprawdza, czy klasa MaxTemperatureReducer wybrała największą liczbę. Kod z listingu 6.9 to implementacja klasy MaxTemperatureReducer przechodzącej test.

*Listing 6.9. Reduktor z przykładu dotyczącego wyszukiwania maksymalnej temperatury*

```
public class MaxTemperatureReducer
    extends Reducer<Text, IntWritable, Text, IntWritable> {
  @Override
  public void reduce(Text key, Iterable<IntWritable> values, Context context)
       throws IOException, InterruptedException {
    int maxValue = Integer.MIN VALUE;
     for (IntWritable value : values) {
       maxValue = Math.max(maxValue, value.get());
 }
    context.write(key, new IntWritable(maxValue));
  }
}
```
# **Uruchamianie kodu lokalnie na danych testowych**

Skoro mapper i reduktor działają już dla kontrolowanych danych wejściowych, następny krok polega na napisaniu sterownika zadania i uruchomieniu go na danych testowych na maszynie programisty.

### **Uruchamianie zadania w lokalnym mechanizmie wykonywania zadań**

Za pomocą przedstawionego wcześniej w rozdziale interfejsu Tool łatwo jest napisać sterownik do wykonywania w modelu MapReduce zadania wyszukującego maksymalną temperaturę z poszczególnych lat (zobacz klasę MaxTemperatureDriver na listingu 6.10).

```
Listing 6.10. Aplikacja do wyszukiwania maksymalnej temperatury
```

```
public class MaxTemperatureDriver extends Configured implements Tool {
  @Override
  public int run(String[] args) throws Exception {
    if (args.length != 2) {
     System.err.printf("Użytkowanie: %s [ogólne opcje] <wejście> <wyjście>\n",
           getClass().getSimpleName());
      ToolRunner.printGenericCommandUsage(System.err);
      return -1;
    }
    Job job = new Job(getConf(), "Max temperature");
    job.setJarByClass(getClass());
    FileInputFormat.addInputPath(job, new Path(args[0]));
    FileOutputFormat.setOutputPath(job, new Path(args[1]));
    job.setMapperClass(MaxTemperatureMapper.class);
    job.setCombinerClass(MaxTemperatureReducer.class);
    job.setReducerClass(MaxTemperatureReducer.class);
    job.setOutputKeyClass(Text.class);
    job.setOutputValueClass(IntWritable.class);
    return job.waitForCompletion(true) ? 0 : 1;
  }
  public static void main(String[] args) throws Exception {
    int exitCode = ToolRunner.run(new MaxTemperatureDriver(), args);
    System.exit(exitCode);
  }
}
```
Klasa MaxTemperatureDriver implementuje interfejs Tool, dzięki czemu można ustawiać opcje obsługiwane przez klasę GenericOptionsParser. Metoda run() tworzy obiekt typu Job na podstawie konfiguracji jednostki używanej do uruchamiania zadania. Spośród dostępnych parametrów konfiguracji zadania ustawiane są ścieżki do plików wejściowego i wyjściowego, klasy mappera, reduktora i mechanizmu łączenia (ang. *combiner*), a także typy wyjściowe (typy wejściowe są ustalane na podstawie formatu wejściowego; domyślnie używany jest format TextInputFormat z kluczami typu LongWritable i wartościami typu Text). Warto też ustawić nazwę zadania (Max temperature), co pozwala znaleźć zadanie na liście w trakcie jego wykonywania i po zakończeniu jego pracy. Domyślnie nazwą jest nazwa pliku JAR, która zwykle nie opisuje dobrze zadania.

Teraz można uruchomić aplikację na plikach lokalnych. Hadoop udostępnia lokalny mechanizm wykonywania zadań, który jest uproszczoną wersją silnika wykonawczego modelu MapReduce, przeznaczoną do uruchamiania zadań w jednej maszynie JVM. Ten mechanizm jest zaprojektowany na potrzeby testów i bardzo łatwo używa się go w środowisku IDE, ponieważ można uruchomić go w debugerze, aby w trybie kroczenia przejść przez kod mappera i reduktora.

Lokalny mechanizm wykonywania zadań jest używany, gdy właściwość mapreduce.framework.name jest ustawiona na wartość local (jest to ustawienie domyślne)<sup>1</sup>.

Z poziomu wiersza poleceń można uruchomić sterownik w następujący sposób:

```
% mvn compile
% export HADOOP_CLASSPATH=target/classes/
% hadoop v2.MaxTemperatureDriver -conf conf/hadoop-local.xml \
   input/ncdc/micro output
```
Inna możliwość to zastosowanie opcji -fs i -jt udostępnianych przez klasę GenericOptionsParser.

```
% hadoop v2.MaxTemperatureDriver -fs file:/// -jt local input/ncdc/micro output
```
Ta instrukcja uruchamia sterownik MaxTemperatureDriver z wykorzystaniem danych wejściowych z lokalnego katalogu *input/ncdc/micro* i generuje dane wyjściowe w lokalnym katalogu *output*. Zauważ, że choć ustawiona jest opcja -fs i używany jest lokalny system plików (file:///), lokalny mechanizm wykonywania zadań działa poprawnie dla dowolnego systemu plików, w tym dla systemu HDFS (jest to wygodne, jeśli przechowujesz w nim sporo plików).

Następnie można sprawdzić dane wyjściowe w lokalnym systemie plików:

```
% cat output/part-r-00000
1949 111
1950 22
```
### **Testowanie sterownika**

Zaimplementowanie w aplikacji interfejsu Tool zwiększa możliwości w zakresie opcji konfiguracyjnych, a ponadto ułatwia testowanie, ponieważ pozwala wstrzyknąć dowolny obiekt typu Configuration. Możesz to wykorzystać do napisania testu, który używa lokalnego mechanizmu wykonywania zadania na znanych danych wejściowych i sprawdza, czy dane wyjściowe są zgodne z oczekiwaniami.

Rozwiązanie można przygotować na dwa sposoby. Pierwszy polega na użyciu lokalnego mechanizmu do uruchomienia zadania na pliku testowym w lokalnym systemie plików. Kod z listingu 6.11 pokazuje, jak to zrobić.

*Listing 6.11. Test sterownika MaxTemperatureDriver z wykorzystaniem lokalnego, wewnątrzprocesowego mechanizmu wykonywania zadań*

```
@Test
public void test() throws Exception {
 Configuration conf = new Configuration();
   conf.set("fs.defaultFS", "file:///");
   conf.set("mapreduce.framework.name", "local");
   conf.setInt("mapreduce.task.io.sort.mb", 1);
  Path input = new Path("input/ncdc/micro");
  Path output = new Path("output");
   FileSystem fs = FileSystem.getLocal(conf);
  fs.delete(output, true); // Usuwanie dawnych danych wyjściowych
  MaxTemperatureDriver driver = new MaxTemperatureDriver();
```
 $\frac{1}{1}$  W Hadoopie 1 sposób wykonywania określa właściwość mapred.job.tracker. Wartość local oznacza użycie lokalnego mechanizmu wykonywania zadań, a rozdzielona przecinkiem para host-port pozwala podać adres jobtrackera.

```
 driver.setConf(conf);
  int exitCode = driver.run(new String[] {
      input.toString(), output.toString() });
  assertThat(exitCode, is(0));
  checkOutput(conf, output);
}
```
Test bezpośrednio ustawia opcje fs.defaultFS i mapreduce.framework.name, co oznacza, że używany jest lokalny system plików i mechanizm wykonywania zadań. Następnie test uruchamia sterownik MaxTemperatureDriver za pomocą interfejsu Tool na małym zbiorze znanych danych. W końcowej części testu wywoływana jest metoda checkOutput() w celu porównania wiersz po wierszu rzeczywistych danych wyjściowych z oczekiwanymi.

Drugi sposób testowania sterownika polega na uruchomieniu go za pomocą miniklastra. Hadoop udostępnia zestaw klas testowych MiniDFSCluster, MiniMRCluster i MiniYARNCluster, które umożliwiają programowe tworzenie klastrów wewnątrzprocesowych. W odróżnieniu od lokalnego mechanizmu wykonywania zadań te klasy pozwalają na przeprowadzanie testów z użyciem kompletnych systemów HDFS, MapReduce i YARN. Pamiętaj też, że menedżery węzłów w miniklastrach uruchamiają odrębne maszyny JVM do wykonywania zadań, co utrudnia debugowanie.

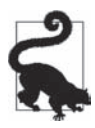

Miniklaster możesz też uruchomić z poziomu wiersza poleceń za pomocą następującej instrukcji:

```
% hadoop jar \
   $HADOOP_HOME/share/hadoop/mapreduce/hadoop-mapreduce-*-tests.jar \
   minicluster
```
Miniklastry są często używane w zautomatyzowanych pakietach testów Hadoopa, można je jednak stosować także do testowania kodu użytkowników. Klasa abstrakcyjna ClusterMapReduceTestCase Hadoopa to użyteczny punkt wyjścia do pisania takich testów. Ta klasa obsługuje uruchamianie (metoda setUp()) i zatrzymywanie (metoda tearDown()) wewnątrzprocesowych klastrów z systemami HDFS i YARN oraz generuje odpowiedni obiekt typu Configuration dostosowany do współpracy z takimi klastrami. W podklasach trzeba tylko umieścić dane w systemie HDFS (na przykład w wyniku skopiowania ich z lokalnego pliku), uruchomić zadanie w modelu MapReduce i sprawdzić, czy dane wyjściowe są zgodne z oczekiwanymi. Przykładowy kod znajdziesz w klasie MaxTemperature ´DriverMiniTest dostępnej w plikach dołączonych do książki.

Tego rodzaju testy są używane w testach regresyjnych i stanowią przydatne repozytorium przypadków brzegowych w danych wejściowych razem z oczekiwanymi dla nich wynikami. Gdy natrafisz na kolejne przypadki testowe, wystarczy, że dodasz je do pliku wejściowego i odpowiednio zaktualizujesz plik z oczekiwanymi danymi wyjściowymi.

# **Uruchamianie programów w klastrze**

Gdy już jesteś zadowolony z działania programu dla małego testowego zbioru danych, możesz wypróbować kod na pełnym zbiorze danych w klastrze Hadoopa. Opis budowania w pełni rozproszonego klastra znajdziesz w rozdziale 10. Możesz też wykorzystać informacje z tego punktu i utworzyć pseudorozproszony klaster.

### **Tworzenie pakietu z zadaniem**

Lokalny mechanizm wykonywania zadań używa jednej maszyny JVM do wykonywania zadania. Dlatego jeśli wszystkie klasy potrzebne w zadaniu są dostępne w ścieżce do klas, rozwiązanie będzie działać.

W środowisku rozproszonym sytuacja się komplikuje. Klasy zadania trzeba umieścić w *pliku JAR zadania* umieszczanym w klastrze. Hadoop automatycznie znajduje ten plik, wyszukując pliki JAR na podstawie ścieżki do klas sterownika zawierającej klasę ustawioną w metodzie setJarByClass() (klasy JobConf lub Job). Inna możliwość to ustawienie pliku JAR bezpośrednio za pomocą ścieżki do pliku, do czego służy metoda setJar(). Ścieżka do pliku JAR może prowadzić do lokalnego systemu plików lub systemu HDFS.

Do tworzenia pliku JAR można wykorzystać wygodne narzędzie do budowania, takie jak Ant lub Maven. Na podstawie pliku POM przedstawionego na listingu 6.3 poniższa instrukcja utworzy w katalogu projektu plik JAR *hadoop-examples.jar* zawierający wszystkie skompilowane klasy.

```
% mvn package -DskipTests
```
Jeśli każdemu zadaniu odpowiada plik JAR, można wskazać przeznaczoną do uruchomienia główną klasę w manifeście pliku JAR. Jeżeli główna klasa nie jest wskazana w manifeście, trzeba ją ustawić w wierszu poleceń (wkrótce w kontekście uruchamiania zadania zobaczysz, jak to zrobić).

Pliki JAR z zależnościami można umieścić w podkatalogu *lib* pliku JAR zadania, przy czym istnieją też inne, opisane dalej sposoby dodawania zależności. Podobnie pliki zasobów można zapisać w podkatalogu *classes* (to rozwiązanie przypomina pliki WAR — ang. *Web application archive* — Javy, przy czym pliki JAR trafiają w nich do podkatalogu *WEB-INF/lib*, a klasy do podkatalogu *WEB-INF/classes*).

#### **Ścieżka do klas po stronie klienta**

Ścieżka do klas po stronie klienta ustawiana przez polecenie hadoop jar <*jar*> obejmuje następujące elementy:

- plik JAR zadania,
- x pliki JAR z katalogu *lib* z pliku JAR zadania oraz katalog *classes* (jeśli istnieje),
- x zawartość zmiennej HADOOP\_CLASSPATH (jeżeli jest ustawiona).

To wyjaśnia, dlaczego w zmiennej HADOOP\_CLASSPATH trzeba wskazać klasy i biblioteki z zależnościami, jeśli używany jest lokalny mechanizm uruchamiania zadań bez pliku JAR zadania (wywołanie hadoop *NAZWA\_KLASY*).

#### **Ścieżka do klas dla operacji**

W klastrze (dotyczy to także trybu pseudorozproszonego) operacje mapowania i redukowania działają w odrębnych maszynach JVM. Ścieżki do klas tych operacji *nie* są kontrolowane za pomocą zmiennej HADOOP\_CLASSPATH. HADOOP\_CLASSPATH to ustawienie używane po stronie klienta, określające tylko ścieżkę do klas maszyny JVM sterownika, która zgłasza zadanie.

Ścieżka do klas operacji użytkownika obejmuje następujące elementy:

- x plik JAR zadania,
- x pliki JAR z katalogu *lib* z pliku JAR zadania oraz katalog *classes* (jeśli istnieje),
- x pliki dodane do rozproszonej pamięci podręcznej za pomocą opcji -libjars (zobacz tabelę 6.1) lub metody addFileToClassPath() klasy DistributedCache (w dawnym interfejsie API) albo Job (w nowym interfejsie API).

#### **Dodawanie zależności do pakietu**

Ponieważ istnieją różne sposoby kontrolowania zawartości ścieżki do klas klientów i operacji, dostępne są też odpowiednie techniki dołączania zależności bibliotecznych dla zadań. Możesz:

- x wypakować biblioteki i dodać je do pliku JAR zadania,
- x umieścić biblioteki w katalogu *lib* pliku JAR zadania,
- x przechowywać biblioteki niezależnie od pliku JAR zadania i dodawać je do ścieżki do klas klienta za pomocą zmiennej HADOOP\_CLASSPATH i do ścieżki do klas operacji przy użyciu opcji -libjars.

Ostatnie rozwiązanie, wykorzystanie rozproszonej pamięci podręcznej, jest najprostsze, jeśli chodzi o budowanie, ponieważ zależności nie trzeba dodawać do pliku JAR zadania. Ponadto użycie rozproszonej pamięci podręcznej może oznaczać mniej operacji przenoszenia plików JAR w klastrze, ponieważ pliki między operacjami można przechowywać w pamięci podręcznej w węźle.

#### **Kolejność uwzględniania ścieżek do klas operacji**

Pliki JAR użytkownika są dodawane na koniec ścieżek do klas klienta i operacji. W niektórych sytuacjach powoduje to konflikt zależności z wbudowanymi bibliotekami Hadoopa, jeśli Hadoop korzysta z innej, niezgodnej wersji biblioteki używanej w kodzie. Czasem potrzebna jest możliwość kontrolowania kolejności elementów w ścieżce do klas operacji, tak aby potrzebne klasy były wybierane jako pierwsze. Po stronie klienta można wymusić na Hadoopie umieszczenie na początku ścieżki do klas użytkownika. Aby to zrobić, ustaw zmienną środowiskową HADOOP\_ ´USER\_CLASSPATH\_FIRST na wartość true. Natomiast by na początku wybierana była ścieżka do klas operacji, na wartość true należy ustawić właściwość mapreduce.job.user.classpath.first. Zauważ, że ustawienie tych opcji powoduje zmianę kolejności wczytywanych klas z zależnościami platformy Hadoop (ale tylko w danym zadaniu). Potencjalnie może to spowodować błąd przesyłania zadania lub wykonywania operacji, dlatego zachowaj ostrożność przy stosowaniu tych opcji.

### **Uruchamianie zadania**

Aby wywołać zadanie, należy uruchomić sterownik, wskazując przy tym za pomocą opcji -conf klaster, w którym zadanie ma działać (można też zastosować opcje -fs i -jt).

```
% unset HADOOP_CLASSPATH
% hadoop jar hadoop-examples.jar v2.MaxTemperatureDriver \
   -conf conf/hadoop-cluster.xml input/ncdc/all max-temp
```
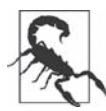

Zmienna środowiskowa HADOOP\_CLASSPATH jest zerowana, ponieważ dla tego zadania nie są używane żadne niestandardowe zależności. Gdyby zmienna pozostała ustawiona na wartość target/classes/ (tę wartość dodano wcześniej w rozdziale), Hadoop nie znalazłby pliku JAR z zadaniem. Wczytałby klasę MaxTemperatureDriver z katalogu *target/classes* zamiast z pliku JAR, przez co zadanie zakończyłoby się niepowodzeniem.

Metoda waitForCompletion() klasy Job uruchamia zadanie i sprawdza jego postęp. Gdy w operacji mapowania lub redukowania zachodzą zmiany, wspomniana metoda wyświetla informacje na ten temat. Oto dane wyjściowe (część wierszy w celu zachowania przejrzystości usunięto).

```
14/09/12 06:38:11 INFO input.FileInputFormat: Total input paths to process : 101
14/09/12 06:38:11 INFO impl.YarnClientImpl: Submitted application
application_1410450250506_0003
14/09/12 06:38:12 INFO mapreduce.Job: Running job: job_1410450250506_0003
14/09/12 06:38:26 INFO mapreduce.Job: map 0% reduce 0%
...
14/09/12 06:45:24 INFO mapreduce.Job: map 100% reduce 100%
14/09/12 06:45:24 INFO mapreduce.Job: Job job_1410450250506_0003 completed
successfully
14/09/12 06:45:24 INFO mapreduce.Job: Counters: 49
    File System Counters
         FILE: Number of bytes read=93995
         FILE: Number of bytes written=10273563
         FILE: Number of read operations=0
         FILE: Number of large read operations=0
         FILE: Number of write operations=0
         HDFS: Number of bytes read=33485855415
         HDFS: Number of bytes written=904
         HDFS: Number of read operations=327
         HDFS: Number of large read operations=0
        HDFS: Number of write operations=16
    Job Counters
        Launched map tasks=101
        Launched reduce tasks=8
        Data-local map tasks=101
         Total time spent by all maps in occupied slots (ms)=5954495
         Total time spent by all reduces in occupied slots (ms)=74934
         Total time spent by all map tasks (ms)=5954495
         Total time spent by all reduce tasks (ms)=74934
         Total vcore-seconds taken by all map tasks=5954495
         Total vcore-seconds taken by all reduce tasks=74934
         Total megabyte-seconds taken by all map tasks=6097402880
         Total megabyte-seconds taken by all reduce tasks=76732416
    Map-Reduce Framework
         Map input records=1209901509
         Map output records=1143764653
         Map output bytes=10293881877
         Map output materialized bytes=14193
         Input split bytes=14140
         Combine input records=1143764772
         Combine output records=234
         Reduce input groups=100
         Reduce shuffle bytes=14193
         Reduce input records=115
         Reduce output records=100
         Spilled Records=379
         Shuffled Maps =808
         Failed Shuffles=0
         Merged Map outputs=808
         GC time elapsed (ms)=101080
```
**170** \_ **Rozdział 6. Budowanie aplikacji w modelu MapReduce**

```
 CPU time spent (ms)=5113180
     Physical memory (bytes) snapshot=60509106176
     Virtual memory (bytes) snapshot=167657209856
     Total committed heap usage (bytes)=68220878848
 Shuffle Errors
    BAD_ID=0
     CONNECTION=0
     IO_ERROR=0
     WRONG_LENGTH=0
     WRONG_MAP=0
    WRONG REDUCE=0
 File Input Format Counters
     Bytes Read=33485841275
 File Output Format Counters
     Bytes Written=90
```
Te dane wyjściowe obejmują wiele przydatnych informacji. Przed rozpoczęciem zadania wyświetlany jest jego identyfikator. Jest on potrzebny, gdy trzeba wskazać zadanie (na przykład w plikach dziennika) lub przy sprawdzaniu go przy użyciu polecenia mapred job. Po zakończeniu pracy zadania wyświetlane są dotyczące go statystyki (nazywane licznikami — counters). Są one bardzo przydatne do upewniania się, że zadanie wykonało oczekiwane czynności. Na przykład w pokazanym zadaniu przeanalizowano 1,2 miliarda rekordów (Map input records) i wczytano dane z około 34 GB skompresowanych plików z systemu HDFS (HDFS: Number of bytes read). Dane wejściowe zostały podzielone na 101 plików w formacie gzip o akceptowalnej wielkości, co oznacza, że nie wystąpiły problemy z ich podziałem.

Więcej o znaczeniu poszczególnych liczników dowiesz się z punktu "Liczniki wbudowane" w rozdziale 9.

### **Sieciowy interfejs użytkownika modelu MapReduce**

Hadoop udostępnia sieciowy interfejs użytkownika do wyświetlania informacji na temat zadań. Jest on przydatny do śledzenia postępów zadań w trakcie ich wykonywania, a także wyszukiwania statystyk i dzienników po zakończeniu pracy przez zadanie. Ten interfejs użytkownika jest dostępny pod adresem *http://resource-manager-host:8088/*.

### **Strona menedżera zasobów**

Zrzut strony głównej jest przedstawiony na rysunku 6.1. Sekcja *Cluster Metrics* zawiera przegląd informacji o klastrze. Obejmują one liczbę aplikacji aktualnie działających w klastrze (oraz aplikacji w innym stanie), ilość dostępnych w klastrze zasobów (*Memory Total*) i informacje o menedżerach węzłów.

W głównej tabeli wymienione są wszystkie aplikacje, które zostały wykonane lub działają w klastrze. Dostępne jest pole wyszukiwania przydatne do filtrowania aplikacji w celu znalezienia potrzebnych. W głównym oknie wyświetlanych jest do 100 pozycji na stronę, a menedżer zasobów przechowuje w pamięci jednocześnie do 10 000 ukończonych aplikacji (tę wartość określa właściwość yarn.resourcemanager.max-completed-applications); starsze aplikacje są dostępne tylko na stronie historii zadań. Zauważ, że historia zadań jest trwała, dlatego znajdują się w niej także zadania z poprzednich uruchomień menedżera zasobów.

| <b>Cluster Metrics</b><br>Appt<br>Apps<br>Apps<br>Pending<br>Running<br>Submitted<br>User Metrics for dr.who<br>Apps<br>Apps<br>Submitted<br>Pending<br>Show, 20 : entries | Apps<br>Running             | Apps<br>Completed<br>16<br>Apps<br>Completed | Containers<br>Memory<br>Used<br>Running<br>16 GB<br>Containers<br><b>Running</b> | Memory<br>Total<br>16.82 GB                              | OB<br>Containers<br>Pending                   | Memory<br>Reserved                       | Arrive<br>Nodes<br>n<br>Containers<br>Reserved | Decommissioned<br>Nodes<br>o<br>Memory<br>Used | Lost<br>Nodes<br>O<br>Memory<br>Pending | Rebooted<br>Unhealthy<br>Nodes<br>Nodes<br>Memory                     |
|----------------------------------------------------------------------------------------------------|-----------------------------|----------------------------------------------|----------------------------------------------------------------------------------|----------------------------------------------------------|-----------------------------------------------|------------------------------------------|------------------------------------------------|------------------------------------------------|-----------------------------------------|-----------------------------------------------------------------------|
|                                                                                                    |                             |                                              |                                                                                  |                                                          |                                               |                                          |                                                |                                                |                                         |                                                                       |
|                                                                                                    |                             |                                              |                                                                                  |                                                          |                                               |                                          |                                                |                                                |                                         |                                                                       |
|                                                                                                    |                             |                                              |                                                                                  |                                                          |                                               |                                          |                                                |                                                |                                         |                                                                       |
|                                                                                                    |                             |                                              |                                                                                  |                                                          |                                               |                                          |                                                | 0B                                             | 0B                                      | Reserved<br>0B                                                        |
|                                                                                                    |                             |                                              |                                                                                  |                                                          |                                               |                                          |                                                |                                                | Search.                                 |                                                                       |
| ID.<br>$\sim$                                                                                                    |                             | Name =                                       | Application<br><b>Type</b>                                                       | Queue                                                    | <b>StartTime</b>                              | FinishTime                               | State                                          | FinalStatus                                    | Progress =                              | Tracking UI                                                           |
| application 1410450250506 0003                                                                                                    | ac2<br>user                 | temperature                                  |                                                                                  | Lutuhr                                                   | Sep 2014<br>10:38:11<br><b>GMT</b>            |                                          |                                                |                                                |                                         | ApplicationMaster                                                     |
| application 1410450250506 0002                                                                                                    | ec2<br>user                 | Max<br>temperature                           |                                                                                  | root.ec2-<br>user                                        | Fri, 12<br>Sep 2014<br>10:27:23<br><b>GMT</b> | Fri, 12 Sep<br>2014<br>10:34:36<br>CIATT |                                                |                                                |                                         | History                                                               |
| application 1410450250506 0001                                                                                                    | $ec2-$<br><b>USB</b>        | distco                                       |                                                                                  | root.ec2-<br>user                                        | Fri. 12<br>Sep 2014<br>08:47:09<br>GMT        | Fri, 12 Sep<br>2014<br>08:52:56<br>GMT   |                                                |                                                |                                         | History                                                               |
|                                                                                                    | Showing 1 to 3 of 3 entries |                                              | Max                                                                              | <b>MAPREDUCE</b><br><b>MAPREDUCE</b><br><b>MAPREDUCE</b> | root.ec2-                                     | Fri. 12                                  | N/A                                            |                                                | RUNNING UNDEFINED                       | FINISHED SUCCEEDED<br>FINISHED SUCCEEDED<br>First Prevous 1 Novi Last |

*Rysunek 6.1. Zrzut strony menedżera zasobów*

### **Identyfikatory zadania, operacji i prób wykonania operacji**

W Hadoopie 2 identyfikatory zadań w modelu MapReduce są generowane na podstawie identyfikatorów aplikacji systemu YARN (te identyfikatory są tworzone przez menedżer zasobów systemu YARN). Identyfikator aplikacji obejmuje czas uruchomienia menedżera zasobów (a nie samej aplikacji) i wartość licznika zwiększaną przez menedżer zasobów. Wartość licznika pozwala w niepowtarzalny sposób identyfikować aplikacje w danym egzemplarzu menedżera zasobów. Oto przykładowy identyfikator aplikacji:

application\_1410450250506\_0003

Jest to trzecia (0003; identyfikatory aplikacji rozpoczynają się od wartości 1) aplikacja z danego menedżera zasobów, który rozpoczął pracę w czasie reprezentowanym przez znacznik 1410450250506. Licznik jest uzupełniany początkowymi zerami, co pozwala na wygodne sortowanie identyfikatorów (na przykład na liście zawartości katalogów). Jednak gdy licznik dojdzie do wartości 10000, *nie* jest resetowany, przez co identyfikatory aplikacji stają się dłuższe. Utrudnia to sortowanie.

Identyfikator zadania jest tworzony w wyniku zastąpienia przedrostka application z identyfikatora aplikacji przedrostkiem job.

job\_1410450250506\_0003

Operacje należą do zadania, a ich identyfikatory są tworzone przez zastąpienie przedrostka job w identyfikatorze zadania przedrostkiem task i dodanie przyrostka identyfikującego operacje w zadaniu. Oto przykład:

task\_1410450250506\_0003\_m\_000003

Jest to czwarta (000003; identyfikatory operacji są numerowane od 0) operacja mapowania (m) w zadaniu o identyfikatorze job\_1410450250506\_0003. Identyfikatory operacji są tworzone dla zadania w momencie ich inicjowania, dlatego nie wyznaczają kolejności wykonywania operacji.

Operacje mogą być wykonywane więcej niż raz, na przykład z powodu błędu (zobacz punkt "Niepowodzenie operacji" w rozdziale 7.) lub spekulacyjnego wykonania (zobacz punkt "Wykonywanie spekulacyjne" w rozdziale 7.). Dlatego aby zidentyfikować różne przypadki wykonania operacji, nadaje się unikatowe identyfikatory próbom wykonania operacji. Oto przykład:

attempt 1410450250506 0003 m 000003 0

Jest to pierwsza (0; identyfikatory prób wykonania są numerowane od 0) próba uruchomienia operacji task\_1410450250506\_0003\_m\_000003. Próby wykonania operacji są podejmowane w zależności od potrzeby w trakcie pracy zadania, dlatego ich numery odpowiadają kolejności podejmowania prób.

### **Historia zadaħ**

**Historia zadań** dotyczy zdarzeń i konfiguracji ukończonych zadań w modelu MapReduce. Jest zachowywana niezależnie od tego, czy zadanie zostało ukończone z powodzeniem, czy nie. Ma zapewniać przydatne informacje użytkownikowi uruchamiającemu zadanie.

Pliki z historią zadań są zapisywane przez zarządcę aplikacji z modelu MapReduce w systemie HDFS w katalogu określonym we właściwości mapreduce.jobhistory.done-dir. Pliki historii zadań są przechowywane przez tydzień, po czym są usuwane przez system.

Dziennik z historią obejmuje zdarzenia dotyczące zadań, operacji i prób. Wszystkie te informacje są przechowywane w pliku w formacie JSON. Historię konkretnego zadania można wyświetlić za pomocą sieciowego interfejsu użytkownika serwera historii zadań (odnośnik do niego znajdziesz na stronie menedżera zasobów) lub z poziomu wiersza poleceń przy użyciu instrukcji mapred job -history (należy jej wskazać plik z historią zadań).

#### **Strona zadania w modelu MapReduce**

Gdy klikniesz odnośnik *Tracking UI*, przejdziesz do sieciowego interfejsu użytkownika zarządcy aplikacji (lub do strony z historią, jeśli aplikacja zakończyła pracę). W modelu MapReduce pojawia się wtedy strona zadania taka jak na rysunku 6.2.

|                        | <i>Anedoop</i>                              |                                                                 |                                       |         |                | <b>MapReduce Job</b> |                        |              | Logged in as: dr.who |
|------------------------|---------------------------------------------|-----------------------------------------------------------------|---------------------------------------|---------|----------------|----------------------|------------------------|--------------|----------------------|
|                        |                                             |                                                                 |                                       |         |                |                      | job_1410450250506_0003 |              |                      |
| ▶ Cluster              |                                             |                                                                 |                                       |         |                |                      |                        |              | Job Overview         |
| Application            |                                             | Job Name:                                                       | Max temperature                       |         |                |                      |                        |              |                      |
| $-$ Job                |                                             | State:<br>Uberized: false                                       | <b>RUNNING</b>                        |         |                |                      |                        |              |                      |
| Overview               |                                             |                                                                 | Started: Fri Sep 12 06:38:24 EDT 2014 |         |                |                      |                        |              |                      |
| Counters               |                                             |                                                                 | Elapsed: 6mins, 25sec                 |         |                |                      |                        |              |                      |
| Configuration          |                                             |                                                                 |                                       |         |                |                      |                        |              |                      |
| Map tasks              | ApplicationMaster                           |                                                                 |                                       |         |                |                      |                        |              |                      |
| Reduce tasks           | <b>Start Time</b><br>Attempt Number<br>Node |                                                                 |                                       |         |                |                      |                        |              | Logs                 |
| AM Logs                |                                             | Fri Sep 12 06:38:19 EDT 2014<br>ip-10-1-1-172.ec2.internal:8042 |                                       |         |                |                      |                        | log s        |                      |
| $\triangleright$ Tools | <b>Task Type</b>                            |                                                                 | Progress                              | Total   |                | Pending              | Running                |              | Complete             |
|                        | Map                                         |                                                                 |                                       | 101     | 25             |                      | 14                     |              | 62                   |
|                        | Reduce                                      |                                                                 |                                       | 8       | 8              |                      | $\Omega$               |              | $\Omega$             |
|                        | Attempt Type                                |                                                                 | New                                   | Running |                | Failed               | Killed                 |              | Successful           |
|                        | Maps                                        | 25                                                              | 14                                    |         | $\overline{0}$ |                      | Ō                      | 62           |                      |
|                        |                                             | 8                                                               | $\Omega$                              |         | $\Omega$       |                      | $\sqrt{2}$             | $\mathbf{0}$ |                      |

*Rysunek 6.2. Zrzuty strony zadania*

W trakcie działania zadania można na tej stronie śledzić jego postęp. Tabela w dolnej części strony pokazuje postęp operacji mapowania i redukowania. Kolumna *Total* zawiera łączną liczbę operacji mapowania i redukowania dla danego zadania (dla poszczególnych typów operacji dostępne są odrębne wiersze). Pozostałe kolumny wyświetlają stan operacji — *Pending* (oczekujące na uruchomienie), *Running* (w toku) lub *Complete* (z powodzeniem ukończone).

W dolnej części tabeli widoczna jest łączna liczba nieudanych i zamkniętych prób wykonania operacji mapowania i redukowania. Próby wykonania operacji są oznaczone jako zamknięte, jeśli są duplikatami spekulacyjnych prób wykonania, jeśli ich węzeł przestał działać lub jeśli zostały zamknięte przez użytkownika. Omówienie nieudanych wykonań operacji znajdziesz w punkcie "Niepowodzenie operacji" w rozdziale 7.

Ponadto w nawigacji znajduje się wiele przydatnych odnośników. Na przykład odnośnik *Configuration* prowadzi do skonsolidowanego pliku z konfiguracją zadania, zawierającego wszystkie właściwości i ich wartości z czasu wykonywania zadania. Jeśli nie masz pewności, na jaką wartość ustawiona była konkretna właściwość, możesz kliknąć ten odnośnik i sprawdzić wspomniany plik.

### **Pobieranie wyników**

Po zakończeniu wykonywania zadania wyniki można pobrać na kilka sposobów. Każdy reduktor generuje jeden plik wyjściowy. W katalogu *max-temp* pojawia się więc 30 fragmentarycznych plików o nazwach od *part-r-00000* do *part-r-00029*.

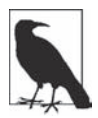

Jak wskazuje na to nazwa, fragmentaryczne pliki warto traktować jak fragmenty "pliku" *max-temp*.

Jeśli dane wyjściowe są długie (inaczej niż w omawianym przykładzie), ważne jest używanie wielu fragmentów, dzięki czemu równolegle mogą działać liczne reduktory. Nawet jeśli plik jest podzielony na części, zwykle nadal można z niego łatwo korzystać — na przykład jak z danych wejściowych do innego zadania w modelu MapReduce. W niektórych sytuacjach można wykorzystać strukturę fragmentów do przeprowadzenia złączania na etapie mapowania (zobacz punkt "Złączanie po stronie mapowania" w rozdziale 9.).

Omawiane zadanie generuje bardzo niewielką ilość danych wyjściowych, dlatego można je wygodnie skopiować z systemu HDFS do maszyny programisty. Służy do tego opcja -getmerge instrukcji hadoop fs, która pobiera wszystkie pliki z katalogu wskazanego za pomocą wzorca wejściowego i scala je w jeden plik w lokalnym systemie plików.

```
% hadoop fs -getmerge max-temp max-temp-local
% sort max-temp-local | tail
1991 607
1992 605
1993 567
1994 568
1995 567
1996 561
1997 565
1998 568
1999 568<br>2000 558
2000
```
Dane wyjściowe są sortowane, ponieważ fragmenty z danych wyjściowych z etapu redukowania są nieuporządkowane (to efekt działania partycjonującej funkcji skrótu). Przetwarzanie końcowe danych z modelu MapReduce jest bardzo częste, podobnie jak przekazywanie ich do narzędzi analitycznych (takich jak R, arkusze kalkulacyjne, a nawet relacyjne bazy danych).

Inny sposób na pobieranie niewielkich zbiorów danych wyjściowych to użycie opcji -cat w celu wyświetlenia plików wyjściowych w konsoli.

#### **% hadoop fs -cat max-temp/\***

Po bliższej analizie okazuje się, że niektóre wyniki wyglądają podejrzanie. Na przykład maksymalna temperatura dla roku 1951 (niepokazana w wynikach) to 590°C! Jak ustalić, co jest tego przyczyną? Czy to efekt błędnych danych wejściowych, czy błędu w programie?

### **Debugowanie zadania**

Tradycyjnym sposobem debugowania programów jest używanie instrukcji print. Oczywiście w Hadoopie też jest to możliwe. Należy jednak uwzględnić różne komplikacje. Programy działają w dziesiątkach, setkach, a nawet tysiącach węzłów. Jak więc znaleźć i zbadać dane wyjściowe z instrukcji diagnostycznych z rozmaitych węzłów? W omawianym przykładzie szukany jest nietypowy (zdaniem programisty) przypadek. Dlatego można wykorzystać instrukcję diagnostyczną do zarejestrowania informacji w standardowym strumieniu błędów i zaktualizować komunikat o stanie operacji, tak by sugerował zapoznanie się z dziennikiem błędów. Sieciowy interfejs użytkownika pozwala łatwo uzyskać pożądany efekt dzięki przekazaniu odpowiedniego tekstu.

Można też utworzyć niestandardowy licznik określający łączną liczbę rekordów z nierealistycznymi temperaturami w całym zbiorze danych. Zapewnia to cenne informacje na temat tego, jak radzić sobie z takimi danymi. Jeśli się okaże, że błędne temperatury pojawiają się często, konieczne może okazać się sprawdzenie, z czego to wynika, i wymyślenie sposobu na pobieranie temperatury zamiast prostego ignorowania podejrzanych rekordów. W trakcie diagnozowania zadania zawsze należy zadać sobie pytanie, czy można wykorzystać licznik do uzyskania informacji potrzebnych do ustalenia, co się dzieje. Nawet jeśli konieczne są komunikaty o stanie lub rejestrowanie zdarzeń, licznik może okazać się przydatny do oceny powagi problemu. Więcej o licznikach dowiesz się z punktu "Liczniki" w rozdziale 9.

Jeśli w trakcie diagnozowania generowane są duże ilości danych w dzienniku, dostępnych jest kilka możliwości. Jedna polega na zapisaniu informacji w danych wyjściowych etapu mapowania zamiast w standardowym strumieniu błędów. Pozwala to na analizę i agregację danych w ramach operacji redukcji. To podejście zwykle wymaga zmian w strukturze programu, dlatego warto zacząć od innej techniki. Polega ona na napisaniu programu (oczywiście w modelu MapReduce) do analizowania generowanych przez zadanie danych z dziennika.

Kod związany z diagnozowaniem należy dodać do mappera (wersja 3.), a nie do reduktora, ponieważ celem jest ustalenie danych źródłowych prowadzących do uzyskania nieakceptowalnych danych wyjściowych.

```
public class MaxTemperatureMapper
    extends Mapper<LongWritable, Text, Text, IntWritable> {
   enum Temperature {
    OVER_100
   }
   private NcdcRecordParser parser = new NcdcRecordParser();
   @Override
   public void map(LongWritable key, Text value, Context context)
       throws IOException, InterruptedException {
    parser.parse(value);
     if (parser.isValidTemperature()) {
       int airTemperature = parser.getAirTemperature();
       if (airTemperature > 1000) {
         System.err.println("Temperatura ponad 100 stopni dla danych: " + value);
         context.setStatus("Wykryto uszkodzony rekord (patrz dziennik).");
         context.getCounter(Temperature.OVER_100).increment(1);
       }
```

```
 context.write(new Text(parser.getYear()), new IntWritable(airTemperature));
   }
 }
```
Jeśli temperatura wynosi ponad 100°C (co reprezentują wartości powyżej 1000, ponieważ temperatura jest zapisywana w dziesiętnych częściach stopni), kod zapisuje w standardowym strumieniu błędów podejrzany wiersz, a także za pomocą metody setStatus() klasy Context aktualizuje komunikat o stanie operacji mapowania, by skierować użytkowników do dziennika. Ponadto zwiększana jest wartość licznika, reprezentowana w Javie za pomocą pola typu wyliczeniowego. W tym programie zdefiniowane jest jedno pole, OVER\_100, pozwalające zliczyć rekordy z temperaturą przekraczającą 100°C.

Po wprowadzeniu zmian należy ponownie skompilować kod, odtworzyć plik JAR, a następnie uruchomić zadanie i w trakcie jego wykonywania przejść do strony operacji.

#### **Strony operacji i prób wykonania operacji**

}

Strona zadania zawiera szereg odnośników do wyświetlania szczegółowych danych na temat operacji. Na przykład odnośnik *Map* prowadzi do strony z informacjami o wszystkich operacjach mapowania. Zrzut z rysunku 6.3 przedstawia tę stronę dla uruchomionego zadania. W kolumnie *Status* operacji widoczne są komunikaty diagnostyczne.

|                                  |                    |                                         |                |                                                                |              | Logged in as: dr.whc                 |
|----------------------------------|--------------------|-----------------------------------------|----------------|----------------------------------------------------------------|--------------|--------------------------------------|
|                                  |                    |                                         |                |                                                                |              |                                      |
| Show 20 4 entries                |                    |                                         |                |                                                                |              | Search: corrupt                      |
| Task                             | Progress           | Status                                  | State 0        | Start Time                                                     | Finish Time  | Elapsed Time                         |
| task 1410450250506_0006_m_000032 |                    | Detected                                | <b>RUNNING</b> | Fri, 12 Sep 2014                                               | <b>N/A</b>   | 1mins, 7sec                          |
|                                  |                    | record: see<br>$\log s$ . $>$ map       |                |                                                                |              |                                      |
| task 1410450250506 0006 m 000041 |                    | Detected<br>record: see<br>logs. > map  | <b>RUNNING</b> | Fri, 12 Sep 2014<br>11:35:56 GMT                               | N/A          | 48sec                                |
| task 1410450250506 0006 m 000044 |                    | Detected<br>record: see<br>log s. > map | <b>RUNNING</b> | Fri. 12 Sep 2014<br>11:36:11 GMT                               | N/A          | 33sec                                |
|                                  | <b>C. The doop</b> |                                         |                | n.<br>possibly corrupt<br>possibly corrupt<br>possibly corrupt | 11:35:37 GMT | Map Tasks for job_1410450250506_0006 |

*Rysunek 6.3. Zrzut ze stroną operacji*

Kliknięcie odnośnika do operacji powoduje przejście do strony z próbami wykonania. Widoczne są na niej wszystkie próby wykonania danej operacji. Przy każdej próbie znajdują się odnośniki do plików dziennika i liczników. Kliknięcie jednego z odnośników do plików dziennika dla udanych prób wykonania zadania pozwala znaleźć zarejestrowane podejrzane rekordy z danych wyjściowych (pokazany wiersz jest podzielony i skrócony, aby zmieścił się na stronie).

```
Temperatura ponad 100 stopni dla danych:
0335999999433181957042302005+37950+139117SAO +0004RJSN V02011359003150070356999
999433201957010100005+35317+139650SAO +000899999V02002359002650076249N0040005...
```
Wygląda na to, że ten rekord ma inny format niż pozostałe. W wierszu występują spacje, co nie jest opisane w specyfikacji.

Po zakończeniu zadania można sprawdzić wartość zdefiniowanego licznika, aby ustalić, ile rekordów z temperaturą powyżej 100°C znajduje się w całym zbiorze danych. Dostęp do liczników jest możliwy za pomocą sieciowego interfejsu użytkownika i wiersza poleceń.

```
% mapred job -counter job_1410450250506_0006 \
   'v3.MaxTemperatureMapper$Temperature' OVER_100
3
```
Opcja -counter przyjmuje identyfikator zadania, nazwę grupy licznika (tu jest to pełna nazwa klasy) i nazwę licznika (nazwę wyliczenia). W całym zbiorze danych obejmującym ponad miliard rekordów występują tylko trzy błędne rekordy. Usuwanie nieprawidłowych rekordów to standardowe rozwiązanie w wielu problemach związanych z wielkimi danymi, choć tu należy zachować ostrożność, ponieważ szukane są skrajne wartości (maksymalna temperatura), a nie zagregowany wynik. Jednak pominięcie trzech rekordów prawdopodobnie nie zmieni rezultatów.

#### **Obsługa nieprawidłowych danych**

Zapisanie danych wejściowych powodujących problem jest przydatne. Można je wykorzystać w teście do sprawdzenia, czy mapper działa prawidłowo. Poniższy test z platformy MRUnit sprawdza, czy licznik jest aktualizowany po wykryciu błędnych danych wejściowych.

```
@Test
public void parsesMalformedTemperature() throws IOException,
     InterruptedException {
   Text value = new Text("0335999999433181957042302005+37950+139117SAO +0004" +
                                  // Rok \sim "RJSN V02011359003150070356999999433201957010100005+353");
                            \frac{1}{2} Temperatura \sim Counters counters = new Counters();
   new MapDriver<LongWritable, Text, Text, IntWritable>()
     .withMapper(new MaxTemperatureMapper())
     .withInput(new LongWritable(0), value)
    .withCounters(counters)
     .runTest();
   Counter c = counters.findCounter(MaxTemperatureMapper.Temperature.MALFORMED);
   assertThat(c.getValue(), is(1L));
}
```
Rekord powodujący problem ma odmienny format niż inne przedstawione wcześniej wiersze. Na listingu 6.12 pokazany jest zmodyfikowany program (wersja 4.). Używa on parsera ignorującego każdy wiersz, w którym pole z temperaturą nie jest poprzedzone znakiem plus lub minus. Ponadto dodany został licznik, który określa, ile rekordów zostało pominiętych z tego powodu.

*Listing 6.12. Mapper dla przykładu z wyszukiwaniem maksymalnej temperatury*

```
public class MaxTemperatureMapper
    extends Mapper<LongWritable, Text, Text, IntWritable> {
   enum Temperature {
    MALFORMED
 }
   private NcdcRecordParser parser = new NcdcRecordParser();
   @Override
   public void map(LongWritable key, Text value, Context context)
      throws IOException, InterruptedException {
     parser.parse(value);
     if (parser.isValidTemperature()) {
       int airTemperature = parser.getAirTemperature();
       context.write(new Text(parser.getYear()), new IntWritable(airTemperature));
```

```
 } else if (parser.isMalformedTemperature()) {
    System.err.println("Ignorowanie potencjalnie břednych danych: " + value);
     context.getCounter(Temperature.MALFORMED).increment(1);
   }
 }
```
### **Dzienniki w Hadoopie**

}

Hadoop generuje dzienniki w różnych miejscach i dla rozmaitych odbiorców. Przegląd dzienników przedstawia tabela 6.2.

| <b>Dzienniki</b>                                  | Główni odbiorcy | <b>Opis</b>                                                                                                    | Dodatkowe informacje                                                                                               |
|---------------------------------------------------|-----------------|----------------------------------------------------------------------------------------------------|----------------------------------------------------------------------------------------------------|
| Dzienniki demonów<br>systemowych                  | Administratorzy | Każdy demon w Hadoopie generuje plik<br>dziennika (za pomocą narzędzia log4j)<br>i plik łączący standardowe wyjście i wyjście<br>błędów. Są one zapisywane w katalogu<br>zdefiniowanym przez zmienną<br>środowiskową HADOOP_LOG_DIR.                                                                                            | "Pliki dzienników<br>systemowych" w rozdziale 10.<br>i "Rejestrowanie informacji<br>w dziennikach" w rozdziałe 11. |
| Dzienniki inspekcji<br>z systemu HDFS             | Administratorzy | Dziennik wszystkich żądań z systemu HDFS<br>(domyślnie wyłączony). Zapisywany w dzienniku<br>węzła nazw, choć można to zmienić.                                                                                                    | "Rejestrowanie dziennika<br>inspekcji" w rozdziale 11.                                                             |
| Dzienniki historii<br>zadań z modelu<br>MapReduce | Użytkownicy     | Dziennik zdarzeń (takich jak ukończenie<br>operacji) zachodzących w czasie<br>wykonywania zadania. Zapisywany<br>centralnie w systemie HDFS.                                                                                                    | "Historia zadań"                                                                                                   |
| Dzienniki operacji<br>z modelu MapReduce          | Użytkownicy     | Każdy proces potomny operacji generuje za<br>pomocą narzędzia log4j plik dziennika (syslog),<br>plik danych przesyłanych do standardowego<br>wyjścia (stdout) i plik standardowego strumienia<br>błędów (stderr). Są one zapisywane<br>w podkatalogu userlogs katalogu zdefiniowanego<br>w zmiennej środowiskowej YARN LOG DIR. | Ten punkt                                                                                                    |

*Tabela 6.2. Typy dzienników w Hadoopie*

System YARN udostępnia usługę **agregowania dzienników**, która przyjmuje dzienniki operacji z ukończonych aplikacji i przenosi je do systemu HDFS, gdzie są zapisywane w archiwalnym pliku kontenerowym. Jeśli usługa jest włączona (wymaga to ustawienia w klastrze właściwości yarn. ´log-aggregation-enable na wartość true), dzienniki operacji można wyświetlić za pomocą odnośnika *logs* z sieciowego interfejsu użytkownika dla prób wykonania operacji lub przy użyciu polecenia mapred job -logs.

Agregowanie dzienników domyślnie nie jest włączone. Wtedy dzienniki operacji można pobrać za pomocą sieciowego interfejsu użytkownika menedżera węzła (*http://node-manager-host:8042/ logs/userlogs*).

Zapis danych w plikach dzienników jest prosty. Wszystko, co jest zapisywane do standardowego wyjścia lub standardowego strumienia błędów, trafia do odpowiedniego pliku dziennika. Oczywiście w narzędziu Streaming standardowe wyjście jest używane dla danych wyjściowych operacji mapowania lub redukowania, dlatego te dane nie pojawiają się w dzienniku standardowego wyjścia.

W Javie możesz zapisać informacje w pliku *syslog* operacji za pomocą interfejsu API Apache Commons Logging (lub dowolnego interfejsu API do rejestrowania dzienników współdziałającego z narzędziem log4j). To podejście zastosowano na listingu 6.13.

*Listing 6.13. Mapper tożsamościowy zapisujący dane do standardowego wyjścia i używający interfejsu API Apache Commons Logging*

```
import org.apache.commons.logging.Log;
import org.apache.commons.logging.LogFactory;
import org.apache.hadoop.mapreduce.Mapper;
public class LoggingIdentityMapper<KEYIN, VALUEIN, KEYOUT, VALUEOUT>
     extends Mapper<KEYIN, VALUEIN, KEYOUT, VALUEOUT> {
   private static final Log LOG = LogFactory.getLog(LoggingIdentityMapper.class);
   @Override
   @SuppressWarnings("unchecked")
   public void map(KEYIN key, VALUEIN value, Context context)
       throws IOException, InterruptedException {
     // Rejestrowanie w pliku stdout
    System.out.println("Klucz z etapu mapowania: " + key);
     // Rejestrowanie w pliku syslog
     LOG.info("Klucz z etapu mapowania: " + key);
     if (LOG.isDebugEnabled()) {
      LOG.debug("Wartość z etapu mapowania: " + value);
 }
     context.write((KEYOUT) key, (VALUEOUT) value);
   }
}
```
Domyślny poziom rejestrowania zdarzeń to INFO. Dlatego komunikaty z poziomu DEBUG nie pojawiają się w pliku dziennika *syslog* operacji. Jednak czasem programista chce wyświetlać takie komunikaty. W tym celu należy ustawić właściwość mapreduce.map.log.level lub mapreduce.reduce. ´log.level. Poniższa instrukcja pokazuje, jak ustawić właściwość dla mappera, aby zobaczyć w dzienniku wartości z etapu mapowania.

```
% hadoop jar hadoop-examples.jar LoggingDriver -conf conf/hadoop-cluster.xml \
  -D mapreduce.map.log.level=DEBUG input/ncdc/sample.txt logging-out
```
Istnieją narzędzia do zmiany czasu przechowywania i wielkości dzienników operacji. Domyślnie dzienniki są usuwane po upływie przynajmniej trzech godzin (tę wartość można ustawić za pomocą właściwości yarn.nodemanager.log.retain-seconds, choć jest ona ignorowana, jeśli włączone jest agregowanie dzienników). Można też ustawić limit maksymalnej wielkości każdego dziennika. Służy do tego właściwość mapreduce.task.userlog.limit.kb. Jej wartość domyślna, 0, oznacza brak limitu.

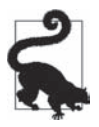

Czasem programista musi zdiagnozować problem, który prawdopodobnie występuje w maszynie JVM uruchamiającej polecenie Hadoopa, a nie w klastrze. Aby przesłać dzienniki z poziomu DEBUG do konsoli, należy użyć instrukcji takiej jak poniżej.

```
% HADOOP_ROOT_LOGGER=DEBUG,console hadoop fs -text /foo/bar
```
### **Zdalne diagnozowanie**

Gdy operacja kończy się niepowodzeniem i zarejestrowanych jest za mało informacji, aby można było zdiagnozować problem, można uruchomić debuger dla danej operacji. Trudno jest to zrobić, jeśli zadanie działa w klastrze. Nie wiadomo wtedy, które węzły będą przetwarzać poszczególne fragmenty danych wejściowych, dlatego nie można przygotować debugera przed wystąpieniem awarii. Istnieje jednak kilka rozwiązań.

#### *Odtworzenie awarii lokalnie*

W operacjach problemy często występują dla określonych danych wejściowych. Można spróbować odtworzyć problem lokalnie, pobierając plik, dla którego operacja kończy się niepowodzeniem, i uruchamiając zadanie lokalnie (na przykład za pomocą debugera VisualVM Javy).

#### *Użycie opcji diagnostycznych maszyny JVM*

Częstym powodem awarii jest błąd braku pamięci z Javy występujący w maszynie JVM operacji. Możesz dodać do elementu mapred.child.java.opts ustawienie -XX:-HeapDumpOnOutOfMemoryError -XX:HeapDumpPath=*/Ăcieĝka/do/zrzutów*. Generuje ono zrzut sterty, który można potem przeanalizować za pomocą takich narzędzi jak *jhat* lub Eclipse Memory Analyzer. Zauważ, że opcje maszyny JVM należy dodać do istniejących ustawień pamięci określonych w elemencie mapred.child.java.opts. Szczegółowe omówienie ustawień znajdziesz w punkcie "Ustawienia pamięci w systemie YARN i modelu MapReduce" w rozdziale 10.

#### *Przeprowadzenie profilowania operacji*

Profilery Javy pozwalają dobrze przyjrzeć się pracy maszyny JVM, a Hadoop udostępnia mechanizm profilowania podzbioru operacji z zadania. Zobacz punkt "Profilowanie operacji".

W niektórych sytuacjach warto przechowywać pliki pośrednie z nieudanych prób wykonania operacji w celu ich późniejszej analizy (zwłaszcza jeśli w katalogu roboczym operacji generowane są pomocnicze pliki zrzutu lub profilowania). Aby zachowywać takie pliki, ustaw właściwość mapreduce.task.files.preserve.failedtasks na wartość true.

Pośrednie pliki można zachowywać także dla operacji zakończonych powodzeniem. Jest to przydatne, jeśli chcesz zbadać operację, która nie powoduje awarii. Wtedy do właściwości mapreduce.task.files. ´preserve.filepattern należy przypisać wyrażenie regularne pasujące do identyfikatorów operacji, których pliki chcesz zachować.

Inną właściwością przydatną w kontekście diagnozowania jest yarn.nodemanager.delete.debugdelay-sec. Określa ona liczbę sekund oczekiwania na usunięcie określonych plików prób wykonania operacji (na przykład skryptu używanego do uruchamiania maszyny JVM dla kontenera operacji). Jeśli ta właściwość jest ustawiona w klastrze na wystarczająco wysoką wartość (na przykład 600, co oznacza 10 minut), programista zapewnia sobie wystarczającą ilość czasu na zapoznanie się z plikami przed ich usunięciem.

Aby zbadać pliki prób wykonania operacji, przejdź do węzła, w którym operacja zakończyła się niepowodzeniem, i poszukaj katalogu dla danej próby. Znajduje się on w jednym z lokalnych katalogów modelu MapReduce zgodnie z ustawieniami właściwości mapreduce.cluster.local.dir (opisanej szczegółowo w punkcie "Ważne właściwości demonów Hadoopa" w rozdziale 10.). Jeśli do właściwości przypisana jest lista rozdzielonych przecinkami katalogów (co pozwala rozdzielić obciążenie między fizyczne dyski maszyny), znalezienie folderu dla konkretnej próby wykonania operacji może wymagać sprawdzenia wszystkich tych katalogów. Katalog próby wykonania operacji znajduje się w następującym miejscu:

*lokalny.katalog.klastra.modelu.mapreduce*/usercache/*uĝytkownik*/appcache/ *ID-aplikacji*/output/*ID-próby-wykonania*

# **Dostrajanie zadania**

Gdy zadanie już działa, programista może zacząć się zastanawiać, czy da się je wykonywać szybciej.

Istnieje kilku specyficznych dla Hadoopa "podejrzanych", dla których warto sprawdzić, czy nie powodują problemów z wydajnością. Przejdź przez listę z tabeli 6.3, zanim zajmiesz się profilowaniem lub optymalizowaniem kodu na poziomie operacji.

*Tabela 6.3. Lista kontrolna z obszaru dostrajania*

| <b>Obszar</b>                      | Zalecana praktyka                                                                                                    | Dodatkowe informacje                                                                |
|------------------------------------|----------------------------------------------------------------------------------------------------|-------------------------------------------------------------------------------------|
| Liczba mapperów                    | Jak długo działają mappery? Jeśli średnio jest to tylko kilka sekund,<br>sprawdź, czy nie można używać mniejszej liczby mapperów, które<br>pracują dłużej (około minuty). To, czy jest to możliwe, zależy od formatu<br>danych wejściowych. | "Małe pliki i format<br>CombineFileInputFormat"<br>w rozdziale 8.                   |
| Liczba reduktorów                  | Sprawdź, czy używasz więcej niż jednego reduktora. Zgodnie z ogólną<br>regułą operacje redukcji powinny działać około pięciu minut i generować<br>przynajmniej blok danych.                                                                 | "Określanie liczby<br>reduktorów" w rozdziale 8.                                    |
| Mechanizmy<br>łączenia             | Sprawdź, czy w zadaniu można wykorzystać mechanizm łączenia do<br>ograniczenia ilości danych w fazie przestawiania.                                                                                                    | "Funkcje łączące" w rozdziale 2.                                                    |
| Kompresja danych<br>pośrednich     | Czas wykonywania zadania prawie zawsze skraca się dzięki włączeniu<br>kompresji danych wyjściowych z etapu mapowania.                                                                                                    | "Kompresja danych<br>wyjściowych z etapu<br>mapowania" w rozdziale 5.               |
| Niestandardowa<br>serializacja     | Jeśli używasz niestandardowych obiektów typu Writable lub<br>niestandardowych komparatorów, upewnij się, że zaimplementowałeś<br>interfejs RawComparator.                                                                                   | "Implementowanie interfejsu<br>RawComparator z myślą<br>o szybkości" w rozdziale 5. |
| Dostrajanie etapu<br>przestawiania | Przestawianie w modelu MapReduce udostępnia kilkanaście<br>parametrów służących do dostrajania zarządzania pamięcią.<br>Mogą one pomóc w jeszcze większej poprawie wydajności.                                                              | "Dostrajanie konfiguracji"<br>w rozdziale 7.                                        |

### **Profilowanie operacji**

Profilowanie (podobnie jak diagnozowanie) zadań działających w systemie rozproszonym, na przykład w modelu MapReduce, związane jest z pewnymi trudnościami. Hadoop umożliwia profilowanie niektórych operacji z zadania i po zakończeniu każdej z nich pobiera zebrane informacje na komputer programisty w celu ich późniejszych analiz z użyciem standardowych narzędzi przeznaczonych do profilowania.

Oczywiście możliwe i łatwiejsze jest profilowanie zadania uruchomionego za pomocą lokalnego mechanizmu wykonywania zadań. Jeśli masz wystarczającą ilość danych wejściowych, by zbadać operacje mapowania i redukowania, jest to wartościowy sposób na poprawę wydajności mapperów i reduktorów. Należy jednak pamiętać o kilku zastrzeżeniach. Lokalny mechanizm wykonywania zadań to bardzo odmienne środowisko od klastra, ze zdecydowanie innymi wzorcami przepływu danych. Optymalizowanie wydajności kodu z uwzględnieniem obciążenia procesora może okazać się bezcelowe, jeśli dane zadanie w modelu MapReduce jest ograniczone wydajnością operacji wejścia-wyjścia (co jest prawdą w wielu zadaniach). Aby mieć pewność, że dostrajanie jest skuteczne, należy porównać nowy czas wykonania z dawnym w klastrze. Jednak nie jest to łatwe, ponieważ czas wykonania może się znacznie wahać z powodu współzawodnictwa o zasoby z innymi zadaniami oraz podejmowanych przez program szeregujący decyzji dotyczących lokalizacji operacji. Aby rzetelnie oszacować czas wykonywania zadania w takich warunkach, uruchom je wielokrotnie (przed zmianą i po niej) oraz sprawdź, czy poprawa jest istotna statystycznie.

Niestety, niektóre problemy (na przykład nadmierne wykorzystanie pamięci) można zreprodukować tylko w klastrze. W takich sytuacjach możliwość profilowania zadania w klastrze jest niezbędna.

#### **Profiler HPROF**

Istnieje kilka właściwości konfiguracyjnych kontrolujących profilowanie. Można je ustawić także za pomocą metod pomocniczych z klasy JobConf. Aby włączyć profilowanie, wystarczy ustawić właściwość mapreduce.task.profile na wartość true.

```
% hadoop jar hadoop-examples.jar v4.MaxTemperatureDriver \
   -conf conf/hadoop-cluster.xml \
   -D mapreduce.task.profile=true \
   input/ncdc/all max-temp
```
Ta instrukcja powoduje standardowe rozpoczęcie pracy zadania, przy czym dodaje parametr -agentlib do polecenia Javy używanego do uruchamiania kontenerów operacji w menedżerach węzłów. Dodawany parametr można ustawić we właściwości mapreduce.task.profile.params. Domyślnie używany jest profiler HPROF. Jest to narzędzie do profilowania dostępne razem z platformą JDK. Jest ono proste, ale udostępnia wartościowe informacje na temat użytkowania procesora i sterty przez program.

Profilowanie wszystkich operacji zadania zwykle nie ma sensu. Dlatego domyślnie uwzględniane są tylko operacje mapowania i redukowania o identyfikatorach 0, 1 i 2. Aby to zmienić, użyj właściwości mapreduce.task.profile.maps i mapreduce.task.profile.reduces do określenia zakresu identyfikatorów profilowanych operacji.

Uzyskane w trakcie profilowania każdej operacji dane wyjściowe są zapisywane razem z dziennikami w podkatalogu *userlogs* lokalnego katalogu dzienników menedżera węzła (razem z plikami *syslog*, *stdout* i *stderr*). Można je pobrać w sposób opisany w punkcie "Dzienniki w Hadoopie" i zależny od tego, czy agregacja dzienników jest włączona, czy nie.

# **Przepływ pracy w modelu MapReduce**

Zobaczyłeś już, jak napisać program działający w modelu MapReduce. Jednak nie opisano jeszcze, jak przekształcić problem z obszaru przetwarzania danych na postać zgodną z modelem MapReduce.

Do tego miejsca przetwarzanie danych dotyczyło stosunkowo prostego problemu — znajdowania maksymalnej temperatury zarejestrowanej w poszczególnych latach. Gdy przetwarzanie staje się bardziej skomplikowane, zwykle przejawia się to większą liczbą zadań w modelu MapReduce, a nie bardziej złożonymi funkcjami mapującymi lub redukującymi. Tak więc zgodnie z ogólną regułą programista powinien myśleć o dodaniu *większej liczby* zadań, a nie o dodaniu złożoności *do* zadań.

Dla bardziej skomplikowanych problemów warto rozważyć mechanizm wyższego poziomu niż model MapReduce — na przykład system Pig, Hive, Cascading, Crunch lub Spark. Oczywistą zaletą takiego podejścia jest to, że nie trzeba przekształcać problemu na zadania w modelu MapReduce. Pozwala to skoncentrować się na przeprowadzanych analizach.

Książka *Data-Intensive Text Processing with MapReduce* Jimmy'ego Lina i Chrisa Dyera (Morgan & Claypool Publishers, 2010) to doskonała pozycja pozwalająca lepiej poznać projekt algorytmu MapReduce. Gorąco zachęcamy do jej lektury.

### **Rozbijanie problemu na zadania w modelu MapReduce**

Przyjrzyj się teraz bardziej skomplikowanemu problemowi przekładanemu na przepływ pracy w modelu MapReduce.

Załóżmy, że programista chce znaleźć średnią maksymalną temperaturę zarejestrowaną dla każdego dnia roku w każdej stacji meteorologicznej. Aby wyznaczyć średnią maksymalną temperaturą odnotowaną w stacji 029070-999999 w dniu 1 stycznia, należy obliczyć średnią z maksymalnych temperatur zarejestrowanych w tej stacji 1 stycznia 1901 roku, 1 stycznia 1902 roku itd. aż do 1 stycznia 2000 roku.

Jak to zrobić za pomocą modelu MapReduce? Najbardziej naturalny jest podział obliczeń na dwa opisane poniżej etapy.

*1. Obliczenie maksymalnej dziennej temperatury dla każdej pary stacja-data.*

Ten program w modelu MapReduce jest odmianą programu obliczającego maksymalną temperaturę, przy czym tu klucze to pary stacja-data, a nie sam rok.

*2. Obliczenie średniej z maksymalnych dziennych temperatur dla każdego klucza stacja-dzieńmiesiąc.*

Mapper przyjmuje wyjściowe rekordy z poprzedniego zadania (stacja-data, maksymalna temperatura) i przekształca je na rekordy (stacja-dzień-miesiąc, maksymalna temperatura), usuwając komponent reprezentujący rok. Funkcja redukująca określa średnią z maksymalnych temperatur dla każdego klucza stacja-dzień-miesiąc.

Otrzymane w pierwszym etapie dane wyjściowe dla analizowanych stacji wyglądają tak (skrypt *mean\_max\_daily\_temp.sh* z przykładowym kodem zawiera implementację opartą na narzędziu Hadoop Streaming):

```
029070-99999 19010101 0
029070-99999 19020101 -94
...
```
Dwa pierwsze pola tworzą klucz. Ostatnia kolumna określa maksymalną temperaturę z wszystkich odczytów dla danej stacji i daty. Na drugim etapie dzienne maksima są uśredniane dla wszystkich lat. Oto efekt:

029070-99999 0101 -68

Oznacza to, że średnia maksymalnych dziennych temperatur 1 stycznia w stacji 029070-99999 dla ubiegłego wieku wynosi –6,8°C.

Te obliczenia można wykonać w jednym etapie modelu MapReduce, co jednak wymaga od programisty więcej pracy<sup>2</sup>.

Argumentem na rzecz większej liczby (ale prostszych) etapów w modelu MapReduce jest to, że pozwala to budować łatwiejsze w łączeniu i konserwacji mappery oraz reduktory. W kilku studiach przypadków z części V opisano praktyczne problemy rozwiązane za pomocą modelu MapReduce. Przetwarzanie danych w każdym z tych przykładów jest zaimplementowane za pomocą dwóch lub więcej zadań w modelu MapReduce. Informacje z niniejszego rozdziału są nieocenioną pomocą, jeśli chcesz lepiej zrozumieć przekształcanie problemów na przepływ pracy w modelu MapReduce.

Funkcje mapująca i redukująca mogą być jeszcze łatwiejsze w łączeniu niż w przykładowym kodzie. Mapper często odpowiada za parsowanie danych w wejściowym formacie, projekcję (wybór odpowiednich pól) i filtrowanie (usuwanie zbędnych rekordów). W przedstawionym do tego miejsca kodzie wszystkie te czynności wykonuje jeden mapper. Można jednak rozdzielić je między odrębne mappery połączone w łańcuch za pomocą klasy bibliotecznej ChainMapper z Hadoopa. Dodatkowo można zastosować klasę ChainReducer i uruchomić w jednym zadaniu w modelu MapReduce łańcuch mapperów, po którym działa reduktor, a następnie inny łańcuch mapperów.

### **JobControl**

Gdy w przepływie pracy w modelu MapReduce występuje więcej niż jedno zadanie, trzeba zastanowić się nad tym, jak zarządzać zadaniami, by były wykonywane w odpowiedniej kolejności. Istnieje kilka rozwiązań. Najważniejszym czynnikiem przy ich wyborze jest to, czy łańcuch zadań jest liniowy, czy tworzy bardziej skomplikowany skierowany graf acykliczny.

Gdy łańcuch jest liniowy, najprostsze podejście polega na uruchamianiu zadań jedno po drugim. Przed uruchomieniem następnego zadania należy poczekać na udane ukończenie poprzedniego.

```
JobClient.runJob(conf1);
JobClient.runJob(conf2);
```
Jeśli zadanie zakończy się niepowodzeniem, metoda runJob() zgłosi wyjątek IOException, a dalsze zadania z potoku nie zostaną wykonane. W niektórych aplikacjach można przechwytywać ten wyjątek i zerować dane pośrednie wygenerowane przez wcześniejsze zadania.

W nowym interfejsie API modelu MapReduce rozwiązanie wygląda podobnie. Trzeba jednak sprawdzić wartość logiczną zwracaną przez metodę waitForCompletion() klasy Job. Wartość true oznacza, że zadanie zakończyło się powodzeniem, a wartość false oznacza błąd.

**184** \_ **Rozdział 6. Budowanie aplikacji w modelu MapReduce**

 $2$  Jest to ciekawe ćwiczenie. Oto wskazówka — wykorzystaj informacje z punktu "Sortowanie pomocnicze" w rozdziale 9.

Gdy łańcuch jest bardziej skomplikowany, można wykorzystać biblioteki pomagające w zarządzaniu przepływem pracy (działają one także dla łańcuchów liniowych, a nawet jednorazowych zadań). Najprostszym narzędziem tego typu jest klasa JobControl z pakietu org.apache.hadoop.mapreduce. ´jobcontrol. Dostępna jest też analogiczna klasa w pakiecie org.apache.hadoop.mapred.jobcontrol. Obiekt klasy JobControl reprezentuje graf zadań do wykonania. Należy podać konfigurację zadań, a następnie poinformować obiekt o zależnościach między zadaniami. Obiekt klasy JobControl działa w wątku i uruchamia zadania zgodnie z kolejnością wyznaczaną przez zależności. Można sprawdzać postęp w wykonywaniu zadań, a po ich ukończeniu — sprawdzić status każdego zadania i błędy informujące o niepowodzeniu. Jeżeli zadanie zakończy się błędem, obiekt klasy JobControl nie uruchomi powiązanych zadań.

### **Apache Oozie**

Apache Oozie to system uruchamiania przepływu pracy z powiązanymi zadaniami. Obejmuje dwie główne części: **silnik przepływu pracy** (przechowuje i uruchamia przepływy pracy obejmujące różnego rodzaju zadania Hadoopa; mogą to być zadania z technologii MapReduce, Pig, Hive itd.) i **silnik koordynatora** (uruchamia zadania z przepływu pracy na podstawie wstępnie zdefiniowanych harmonogramów i dostępności danych). System Oozie jest zaprojektowany z myślą o skalowaniu i potrafi zarządzać wykonywaniem w klastrze Hadoopa tysięcy przepływów pracy, z których każdy może obejmować dziesiątki zadań.

Oozie ułatwia ponowne wykonywanie przepływów pracy zakończonych niepowodzeniem, ponieważ nie trzeba marnować czasu na powtarzanie poprawnie ukończonych fragmentów przepływu pracy. Każdy, kto zarządzał skomplikowanym systemem wsadowym, wie, jak trudne jest wznawianie pracy na poziomie zadań nieukończonych z powodu błędu lub przestoju maszyny. Wszystkie te osoby docenią wspomniany mechanizm. Ponadto zarządzane przez koordynatora aplikacje tworzące jeden potok danych można umieścić w *pakiecie* i uruchamiać jako połączoną jednostkę.

System Oozie (w odróżnieniu od klasy JobControl, która pracuje na maszynie klienckiej przesyłającej zadania) działa jako usługa w klastrze. Klienty przesyłają do niej definicje przepływu pracy w celu natychmiastowego lub późniejszego uruchomienia zadań. W systemie Oozie przepływ pracy to skierowany graf acykliczny **węzłów akcji** i **węzłów sterowania przepływem**.

Węzeł akcji wykonuje operacje z przepływu pracy takie jak: przeniesienie plików w systemie HDFS, uruchomienie zadania w technologii MapReduce, Streaming, Pig lub Hive, zaimportowanie danych w narzędziu Sqoop lub uruchomienie dowolnego skryptu powłoki albo programu w Javie. Węzeł sterowania przepływu zarządza przepływem pracy pomiędzy akcjami i obsługuje logikę warunkową (pozwala to wybierać różne gałęzie programu na podstawie wyników z wcześniejszego węzła akcji) oraz równoległe wykonywanie kodu. Po zakończeniu przepływu pracy system Oozie może skierować wywołanie zwrotne HTTP do klienta, by poinformować go o statusie przepływu pracy. Ponadto można przyjmować wywołania zwrotne za każdym razem, gdy przepływ pracy wchodzi do węzła akcji lub z niego wychodzi.

#### **Definiowanie przepływu pracy w systemie Oozie**

Definicje przepływu pracy są pisane w XML-u przy użyciu języka Hadoop Process Definition Language (jego specyfikację znajdziesz w witrynie projektu Oozie — *http://oozie.apache.org/*). Listing 6.14 przedstawia prostą definicję przepływu pracy z systemu Oozie przeznaczoną do uruchamiania jednego zadania w modelu MapReduce.

```
Listing 6.14. Definicja przepływu pracy z systemu Oozie służąca do uruchamiania zadania w modelu MapReduce
wyznaczającego maksymalną temperaturę
```

```
<workflow-app xmlns="uri:oozie:workflow:0.1" name="max-temp-workflow">
  <start to="max-temp-mr"/>
  <action name="max-temp-mr">
     <map-reduce>
       <job-tracker>${resourceManager}</job-tracker>
       <name-node>${nameNode}</name-node>
       <prepare>
         <delete path="${nameNode}/user/${wf:user()}/output"/>
       </prepare>
       <configuration>
         <property>
           <name>mapred.mapper.new-api</name>
           <value>true</value>
         </property>
         <property>
           <name>mapred.reducer.new-api</name>
          <value>true</value>
         </property>
         <property>
           <name>mapreduce.job.map.class</name>
           <value>MaxTemperatureMapper</value>
         </property>
         <property>
           <name>mapreduce.job.combine.class</name>
           <value>MaxTemperatureReducer</value>
         </property>
         <property>
           <name>mapreduce.job.reduce.class</name>
           <value>MaxTemperatureReducer</value>
         </property>
         <property>
           <name>mapreduce.job.output.key.class</name>
           <value>org.apache.hadoop.io.Text</value>
         </property>
         <property>
           <name>mapreduce.job.output.value.class</name>
           <value>org.apache.hadoop.io.IntWritable</value>
         </property>
         <property>
           <name>mapreduce.input.fileinputformat.inputdir</name>
           <value>/user/${wf:user()}/input/ncdc/micro</value>
         </property>
         <property>
           <name>mapreduce.output.fileoutputformat.outputdir</name>
           <value>/user/${wf:user()}/output</value>
         </property>
       </configuration>
     </map-reduce>
    <ok to="end"/>
     <error to="fail"/>
   </action>
```

```
 <kill name="fail">
    <message>Bład zadania w modelu MapReduce.
             Komunikat o błędzie[${wf:errorMessage(wf:lastErrorNode())}]
     </message>
  \langlekill>
  <end name="end"/>
</workflow-app>
```
Ten przepływ pracy obejmuje trzy węzły sterowania przepływem (start, kill i end) i jeden węzeł akcji (map-reduce). Węzły i dozwolone przejścia między nimi są pokazane na rysunku 6.4.

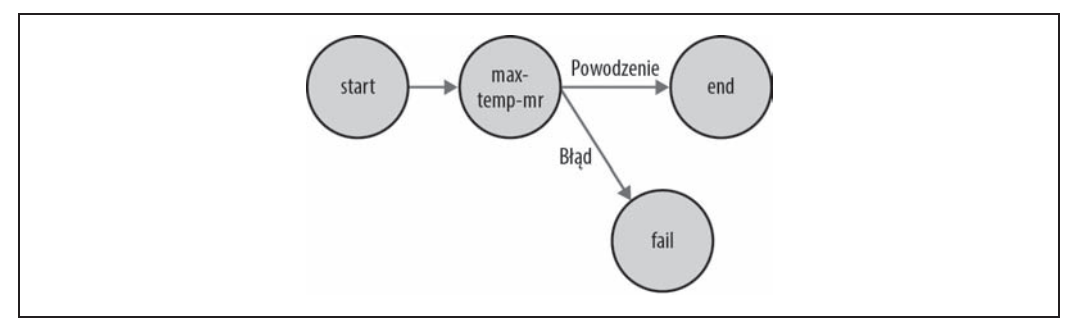

*Rysunek 6.4. Diagram przejść w przepływie pracy w systemie Oozie*

Wszystkie przepływy pracy muszą mieć jeden węzeł start i jeden węzeł end. Gdy zadanie w przepływie pracy rozpoczyna działanie, przechodzi do węzła wskazanego w węźle start (tu węzłem docelowym jest węzeł akcji max-temp-mr). Zadanie w przepływie pracy z powodzeniem kończy działanie, gdy dochodzi do węzła end. Jeśli jednak nastąpi przejście do węzła kill, jest to uznawane za niepowodzenie. Program zwraca wtedy odpowiedni komunikat o błędzie ustawiony w elemencie message w definicji przepływu pracy.

Dużą część tego pliku definicji przepływu pracy zajmuje opis akcji map-reduce. Dwa pierwsze elementy, job-tracker i name-node, określają menedżer zasobów systemu YARN (lub jobtracker w Hadoopie 1), do którego należy przesyłać zadanie, oraz węzeł nazw (jako identyfikator URI z systemu plików Hadoopa) dla danych wejściowych i wyjściowych. Oba elementy są podawane za pomocą parametrów, dzięki czemu ta definicja przepływu pracy nie jest powiązana z żadnym konkretnym klastrem, co pozwala na jej łatwe testowanie. Parametry są podawane jako właściwości zadania z przepływu pracy w momencie jego przesyłania, co zobaczysz dalej.

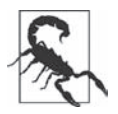

Element job-tracker ma mylącą nazwę i w rzeczywistości służy do określania adresu i portu menedżera zasobów z systemu YARN.

Opcjonalny element prepare określa czynności wykonywane przed danym zadaniem w modelu MapReduce i służy na przykład do usuwania katalogów (oraz ich tworzenia, jeśli jest to konieczne, choć tu kod tego nie robi). Dzięki upewnieniu się przed uruchomieniem zadania, że katalog wyjściowy pozostaje w spójnym stanie, system Oozie może bezpiecznie ponownie wykonać akcję, jeśli zadanie zakończy się niepowodzeniem.

Zadanie w modelu MapReduce jest wskazywane w elemencie configuration przy użyciu zagnieżdżonych elementów określających pary nazwa-wartość z konfiguracji Hadoopa. Sekcję z konfiguracją modelu MapReduce możesz traktować jak deklaratywny zastępnik klas sterowników używanych do uruchamiania programów w modelu MapReduce w innych miejscach książki (na przykład na listingu 2.5).

W kilku miejscach definicji przepływu pracy wykorzystano składnię języka JSP Expression Language (EL). System Oozie udostępnia zestaw funkcji przeznaczonych do interakcji z przepływem pracy. Na przykład funkcja \${wf:user()} zwraca nazwę użytkownika, który uruchomił bieżące zadanie z przepływu pracy. Tu funkcja jest używana do określenia odpowiedniej ścieżki w systemie plików. W specyfikacji systemu Oozie znajdziesz listę wszystkich funkcji języka EL obsługiwanych w tym systemie.

#### **Pakowanie i instalowanie aplikacji opartej na przepływie pracy z systemu Oozie**

Aplikacja oparta na przepływie pracy obejmuje definicję przepływu pracy oraz wszystkie powiązane zasoby (pliki JAR dla modelu MapReduce, skrypty systemu Pig itd.) potrzebne do jej wykonania. Takie aplikacje muszą mieć określoną prostą strukturę katalogów i trzeba je umieścić w systemie HDFS, tak by system Oozie miał do nich dostęp. W omawianej aplikacji wszystkie pliki znajdują się w głównym katalogu *max-temp-workflow*, co pokazano na poniższym schemacie.

```
max-temp-workflow/
     lib/
          hadoop-examples.jar
     workflow.xml
```
Plik z definicją przepływu pracy, *workflow.xml*, musi znajdować się na najwyższym poziomie hierarchii. Pliki Jar z klasami aplikacji dla modelu MapReduce są umieszczone w katalogu *lib*.

Oparte na przepływie pracy aplikacje o tym układzie można zbudować za pomocą różnych narzędzi do obsługi budowania (na przykład przy użyciu Anta lub Mavena). Przykłady znajdziesz w kodzie dołączonym do tej książki. Po zbudowaniu aplikacji należy ją skopiować do systemu HDFS za pomocą standardowych narzędzi Hadoopa. Oto polecenie odpowiednie dla omawianej aplikacji:

**% hadoop fs -put hadoop-examples/target/max-temp-workflow max-temp-workflow**

### **Uruchamianie zadań z przepływu pracy w systemie Oozie**

Zobacz teraz, jak uruchomić zadanie z przepływu pracy z wczytanej właśnie do systemu aplikacji. Posłuży do tego uruchamiane z poziomu wiersza poleceń narzędzie *oozie*. Jest to program kliencki przeznaczony do komunikowania się z serwerem systemu Oozie. Dla wygody eksportowana jest zmienna środowiskowa 00ZIE URL, informująca polecenie oozie o tym, który serwer systemu Oozie należy wybrać (tu używany jest serwer lokalny).

**% export OOZIE\_URL="http://localhost:11000/oozie"**

Narzędzie *oozie* udostępnia wiele poleceń podrzędnych (ich listę zobaczysz po wpisaniu instrukcji oozie help). Tu używane jest polecenie podrzędne job z opcją -run, które uruchamia zadanie z przepływu pracy.

```
% oozie job -config ch06-mr-dev/src/main/resources/max-temp-workflow.properties \
   -run
job: 0000001-140911033236814-oozie-oozi-W
```
Opcja -config określa lokalny plik z właściwościami Javy, w którym znajdują się definicje parametrów używanych w pliku XML z przepływem pracy (tu są to parametry nameNode i resourceManager) oraz ścieżka oozie.wf.application.path, informująca system Oozie o lokalizacji opartej na przepływie pracy aplikacji w systemie HDFS. Oto zawartość pliku z właściwościami.

```
nameNode=hdfs://localhost:8020
resourceManager=localhost:8032
oozie.wf.application.path=${nameNode}/user/${user.name}/max-temp-workflow
```
W celu uzyskania informacji o statusie zadania z przepływu pracy należy użyć opcji -info i podać identyfikator zadania wyświetlony wcześniej przez polecenie run (w celu wyświetlenia listy wszystkich zadań wpisz instrukcję oozie job).

```
% oozie job -info 0000001-140911033236814-oozie-oozi-W
```
Dane wyjściowe pokazują status zadań: RUNNING, KILLED lub SUCCEEDED. Wszystkie informacje można też znaleźć za pomocą sieciowego interfejsu użytkownika systemu Oozie (*http://localhost:11000/oozie*).

Po zakończeniu wykonywania zadania można sprawdzić wyniki w standardowy sposób.

```
% hadoop fs -cat output/part-*
1949 111
1950 22
```
Ten przykład pokazuje tylko niewielką część możliwości związanych z pisaniem przepływów pracy w systemie Oozie. W dokumentacji w witrynie tego systemu znajdziesz informacje o tworzeniu bardziej skomplikowanych przepływów pracy, a także o pisaniu i uruchamianiu zadań koordynatora.

# **Skorowidz**

#### **A**

ACL, Access Control List, 572, 576 ADAM, 621 adres URL, 74 agent platformy Flume, 366, 373 agregacja, 526 danych, 475 dzienników, 178 akcje, 524 aktualizacja, 456 kończenie procesu, 330 opcjonalne finalizowanie, 330 opcjonalne wycofywanie, 330 rozpoczynanie, 329 aktualizowanie danych, 327 klastra, 327 metadanych, 327 akumulatory, 531 algorytm PageRank, 511 Paxos, 583 algorytmy iteracyjne, 511 kompresji, 114 analiza danych, 29, 42, 44 genomu, 621 wpływu zmian parametrów, 235 wyrównanych odczytów, 626 anatomia odczytu pliku, 85 przebiegu zadania, 532 Apache Avro, 333 Crunch, 489

Flume, 365 Hadoop, 645 Hive, 445 Mesos, 537 Oozie, 185 Parquet, 353 Pig, 403 Spark, 517 Sqoop, 383 API do obsługi konfiguracji, 151 aplikacja do przesyłania zapytań, 553 aplikacje systemu YARN, 95 w kolejkach, 105 arbitralne modyfikacje plików, 62 architektura platformy Hive, 453 ASCII, 41 asynchroniczne wykonywanie metod, 507 atomowość, 584 Avro, 333 deserializacja, 337 model MapReduce, 346 narzędzia, 342 pliki danych, 340 schematy, 343 schematy systemu, 334 serializacja, 337 sortowanie, 344, 349 typy danych, 334 używanie systemu, 351 współdziałanie języków, 341 awaria częściowa, 567 węzła nazw, 66

#### **B**

bazy danych, 385 RDBMS, 561 bezpieczeństwo, 299 biblioteka Crunch, 490 libhdfs, 73 MRUnit, 161 biblioteki Cruncha, 513, 514 FlumeJava, 489 binarne dane wejściowe, 236 BLOB, 396 blokada rozproszona, 594 blokady, 544 bloki systemu HDFS, 63, 233 BookKeeper, 597 budowanie aplikacji, 588 w modelu MapReduce, 151 budowanie klastra, 277

### **C**

Capacity konfigurowanie, 103 Cascading, 629 elastyczność, 637 operacje, 632 Crunch, 489 biblioteki, 513 funkcje, 502 inspekcja planu wykonania, 508 interfejsy API, 493 materializacja, 504 potoki, 500

Crunch wykonywanie potoku, 506 zapisywanie danych, 501 zbiory danych, 500 czas taktu, 586 życia aplikacji, 97 częściowo ustrukturyzowane dane, 33 czujki, 578 580

### **D**

dane, 27 meteorologiczne, 653 nieustrukturyzowane, 33 pogrupowane, 609 pomocnicze, 268 relacyjne, 33 wejściowe, 237 z bazy, 238 wyjściowe, 45 binarne, 239 dla bazy, 244 tekstowe, 239 debugowanie zadania, 175 definiowanie przepływu pracy, 186 dekompresja pliku, 116 strumieni, 115 delegowanie uprawnień, 302 demony Hadoopa, 296, 647 systemu HDFS, 284 deserializacja, 122, 337 diagnozowanie, 507 DNA, 615 sekwencjonowanie, 620 wyrównywanie, 620 dodawanie węzłów, 324 zależności, 169 domyślne zadanie, 220 dopasowywanie do wzorca, 82 dostęp do danych, 62, 472 do danych kolumnowych, 623 do systemu HDFS, 72

dostrajanie konfiguracji, 206 zadania, 181 DRF, Dominant Resource Fairness, 109 dynamiczne obiekty wywołujące, 430 dyrektywy pamięci podręcznej, 65 dystrybucja, 374 firmy Cloudera, 651 działanie bazy HBase, 545 modelu MapReduce, 191 dzielenie danych, 442 dziennik inspekcji, 315 dzienniki w Hadoopie, 178

### **E**

edytory kodu, 407 efekt stada, 595 eksom, 618 eksport, 398–401 elastyczność kolejek, 103

#### **F**

Fair konfigurowanie, 105 rozmieszczanie w kolejkach, 107 szeregowanie z opóźnieniem, 109 włączanie programu, 106 wywłaszczanie, 108 faza redukcji, 204 scalania, 204 sortowania, 204 federacje, 65 fenotyp, 618 FIFO, 101 filtrowanie, 426, 434 Flume, 365 agent, 373, 376 dystrybucja, 374 gwarancje dostarczenia, 373, 376 instalowanie platformy, 365 integracja z aplikacjami, 380

interceptory, 370 katalog komponentów, 381 konfiguracja platformy, 372, 378, 379 niezawodność, 368 partycje, 370 rozsyłanie danych, 372 transakcje, 368 Flume SDK, 380 format danych, 41, 231 CombineFileInputFormat, 227 DOT, 508 LobFile, 397 ORCFile, 147 Parquet, 147, 353, 356 RCFile, 147 SequenceFile, 144 SerDe, 471 Trevni, 147 formatowanie systemu plików, 283 systemu plików HDFS, 649 formaty binarne, 470 danych wyjściowych, 238 kolumnowe, 146, 353 kompresji, 119 plików, 146, 371 wejściowe, 222 wierszowe, 623 funkcja mapująca, 44, 262 w Javie, 45 w Pythonie, 59 w Ruby, 57 redukująca, 55 w Javie, 46 w Pythonie, 60 w Ruby, 58 funkcje, 502 filtrujące, 423 łączące, 55 modelu MapReduce, 245 obliczeniowe, 423 UDAF, 481, 484, 486 UDF, 426, 430, 481 UDTF, 481 umożliwiające łączenie, 610

użytkownika, 426, 481 wczytujące, 423 zapisujące, 423 FUSE, Filesystem in Userspace, 73

### **G**

generowanie danych, 409 genom, 614, 619 genomy referencyjne, 619 grafy acykliczne, 533 Grunt, 406 grupa, 570 dołączanie członków, 573 tworzenie, 571 usuwanie, 575 wyświetlanie członków, 574 grupowanie, 436 grupy ujść, 377 gwarancje dostarczenia danych, 376

### **H**

Hadoop, 25, 36, 70, 275 bezpieczeństwo, 299 budowanie klastra, 277 dzienniki, 178 instalowanie, 282, 645 interfejsy, 71 konfiguracja, 283, 285, 646 odczyt danych, 74 operacje wejścia-wyjścia, 111 specyfikacja klastra, 278 systemy plików, 71 testy porównawcze, 305 tryby, 647 ustawienia środowiskowe, 287 właściwości demonów, 289 właściwości konfiguracyjne, 647 zarządzanie konfiguracją, 286 zarządzanie platformą, 309 haplotyp, 618 HBase, 541 działanie, 545 implementacja, 544 instalacja, 546 interfejs użytkownika, 564 klasy, 552 klienty, 549

liczniki, 565 model danych, 542 narzędzia, 552 skanery, 551 system HDFS, 564 wskaźniki, 565 HDFS, 29, 61 bloki, 63 dostępność, 66 federacje, 65 formatowanie systemu plików, 283 integralność danych, 112 interfejs, 68 operacje, 69 przepływ danych, 85 ujścia, 369 uprawnienia do plików, 70 węzły danych, 64 węzły nazw, 64 zapisywanie bloków, 65 Hedwig, 597 historia zadań, 173 Hive, 394, 445 architektura, 453 format pliku, 468 format wierszy, 468 funkcje, 462 importowanie danych, 472 instalowanie platformy, 446 klienty, 452 konfigurowanie platformy, 449 kubełki, 464 operatory, 462 partycje, 464 powłoka, 446 system typów, 395 tabele, 463 typy danych, 458 typy proste, 459 typy złożone, 461 uruchamianie platformy, 449 usługi, 451 HiveQL, 458 modyfikowanie tabel, 473 HTTP, 72 Hue, 452

#### **I**

identyfikator zxid, 584 identyfikatory zadań, 172 IDL, interface description language, 137, 621 implementacja interfejsu Writable, 132 interfejsu RawComparator, 135 MapReduce 1, 99 typu RecordReader, 229 import przyrostowy, 392 importowanie danych, 385, 389, 394, 472 dużych obiektów, 396 w trybie bezpośrednim, 392 indeksowanie, 127 zdarzeń, 373 indeksy, 456 indel, 618 informacie o plikach, 82 o pliku w mapperze, 228 o postępie i statusu, 196 o stanie pliku, 80 inicjowanie zadania, 193 inspekcja planu wykonania, 508 instalowanie Hadoopa, 282 HBase, 546 klastra, 282 platformy Flume, 365 platformy Hadoop, 645 platformy Hive, 446 Sparka, 518 systemu ZooKeeper, 568 instrukcja ALTER TABLE, 473 COGROUP, 437 CREATE TABLE…AS SELECT, 473 DROP TABLE, 474 GROUP, 440 INSERT, 472 SET, 450 integracja danych, 111, 603, 607 procesorów, 603 semantyczna, 603

interaktywny SQL, 31 interceptory, 370 interfejs API, 272, 273, 338 API dla Pythona, 341 API FileSystem, 75 API Javy, 58, 657 API JDBC, 389 CLI, 452 Configurable, 158 JDBC, 238 PathFilter, 83 RawComparator, 135 REST, 553 ResultSet, 391 Seekable, 77 systemu HDFS, 68 Thrift, 553 Tool, 158 użytkownika, 171 w Javie, 74 Writable, 123 WritableComparable, 124 interfejsy API Cruncha, 493 pępowinowe, 196 intron, 618 iteracje, 129

#### **J**

Java, 45, 521 jednostki zapisujące, 62 język HiveQL, 446, 458 IDL, 137, 605, 621 Pig Latin, 407, 411 Ruby, 57 Scala, 520 SQL, 457 JMX, 321 JobControl, 184 jobtracker, 99 JVM, Java virtual machine, 50

#### **K**

kanał oparty na pamięci, 368 oparty na pliku, 368

katalog, 70, 80 Kerberos, 300 klasa ActiveKeyValueStore, 593 klasa AvroAsTextInputFormat, 351 AvroParquetReader, 361 AvroParquetWriter, 360, 361 AvroParquetWriter, 360 BlockManagerInfo, 528 BytesWritable, 130 ChainReducer, 184 ChecksumFileSystem, 113 CodecPool, 118 CompressionCodecFactory, 116, 117 DataByteArray, 428 FileInputFormat, 224, 226 FileOutputFormat, 240 FileStatus, 80 FileSystem, 78 FixedLengthInputFormat, 237 From, 500 FSDataInputStream, 76, 77 FSDataOutputStream, 79, 90 GenericOptionsParser, 158, 159, 272 GenericWritable, 131 InputSplit, 222 IntWritable, 123 KeyValueTextInputFormat, 233 LocalFileSystem, 112 MapDriver, 162 MapFile, 145 MapFileOutputFormat, 239 Mapper, 45, 46 MaxTemperatureDriver, 165 MaxWidgetId, 393, 394 MinimalMapReduceWith  $\rightarrow$ Defaults, 218 MultipleOutputs, 241, 242, 243 NLineInputFormat, 234 NullWritable, 131 ObjectWritable, 131 ParquetOutputFormat, 358 ParquetWriter, 360 PigStorage, 433 PObject, 505 ProtoParquetWriter, 360

PType<S>, 497 klasa RDD, 521 Reducer, 220 SequenceFile, 138, 139 SequenceFileAsBinaryInput  $\rightarrow$  Format, 236 SequenceFileAsBinaryOutput  $\rightarrow$ Format, 239 SequenceFileAsTextInput  $\rightarrow$ Format, 236 SequenceFileInputFormat, 236 SequenceFileOutputFormat, 239 StreamXmlRecordReader, 235 String, 130 TableInputFormat, 552 TableOutputFormat, 552 Text, 127 TextInputFormat, 232 ToolRunner, 160 Trash, 299 WholeFileInputFormat, 229 WholeFileRecordReader, 230 klastry, 278 klasy biblioteczne modelu MapReduce, 273 z rodziny InputFormat, 224 z rodziny OutputCommitter, 210 z rodziny OutputFormat, 238 z rodziny Writable, 125 klauzula ROW FORMAT, 470, 471 klienty, 64 HBase, 549 Hive, 452 klucze, 45, 221 kod genetyczny, 616 kodek, 114 kodeki kompresji, 115 kodon, 616 kodowanie struktury danych, 355 kolejka, 103 danych, 88 potwierdzeń, 88 kolekcja PCollection, 505 PTable, 503 Writable, 131 kolumna podziału, 391

kolumnowa baza danych, 541 kolumny typu BLOB, 396 komparatory, 124 niestandardowe, 136 komponenty platformy Flume, 381, 382 kompresja, 118 danych wyjściowych, 121 plików, 113 strumieni, 115 konektory Sqoopa, 385 konfigurowanie Hadoopa, 283, 285 klienta ZooKeepera, 585 platformy Hive, 449 platformy Flume, 372, 378, 379 programu Capacity, 103 programu Fair, 105 protokołu SSH, 282 typów, 215, 216 usługi SSH, 648 zadania, 268 ZooKeepera, 599 konserwacja, 322 kontener, 96 kontroler przełączania awaryjnego, 67 kontrolowanie procesu importu, 391 sortowania, 255 konwersje typów, 462 kopie zapasowe danych, 323 metadanych, 322 kopiowanie pliku, 79 równoległe, 91 kosz, 298 krotki, 498, 630 księga główna, 597 księgowi, 597 kubełki, 464, 466 kwalifikator rodziny kolumn, 543

#### **L**

leniwe generowanie danych wyjściowych, 243 liczba reduktorów, 219

liczniki, 245, 565 dynamiczne, 251 narzędzia Streaming, 252 operacji, 246 użytkowników, 248 wbudowane, 245 zadań, 249 lista ACL, 576, 581 kontroli dostępu, 572 lokalizacje docelowe, 501 wyjściowe, 501 lokalność danych, 52 względem procesu, 535 względem węzła, 535 lokalny magazynem metadanych, 454

#### **Ł**

łańcuch zadań, 638 łączenie danych, 442 danych w różnych platformach, 610 zasobów, 152

### **M**

macierz RAID, 279 magazyn metadanych, 453 makra, 425 maksymalna długość wierszy, 233 mapowanie, 44, 121, 202 mapper, 161, 266 MapReduce budowanie aplikacji, 151 domyślne zadanie, 216 formaty, 213 funkcje, 245 inicjowanie zadania, 193 interfejs użytkownika, 171 klasy biblioteczne, 273 konfigurowanie typów, 215, 216 niepowodzenie menedżera węzła, 200

niepowodzenie menedżera zasobów, 201 niepowodzenie operacji, 198 niepowodzenie zarządcy aplikacji, 199 postęp, 196 przepływ pracy, 182 przesyłanie zadania, 192 przypisywanie operacji, 194 sortowanie, 630 typy, 213 ukończenie zadania, 197 wykonywanie operacji, 194, 208 wykonywanie zadań, 191 zliczanie, 630 maszyna wirtualna Javy, 50, 521 materializacja, 504 mechanizm Java Object Serialization, 138 partycjonowania, 262 projekcji, 343 menedżer klastra, 536 OJM, 67 węzłów, 96, 544 zasobów, 96, 171, 544 Mesos, 537 metadane plików, 80 metoda amap(), 658 asCollection(), 506 await(), 572 cache(), 527, 528 combineValues(), 492, 495, 510 filter(), 519 getArgToFuncMapping(), 428 globStatus(), 82 groupByKey(), 495, 510 hadoopFile(), 524 hflush(), 90 hsync(), 90 interrupt(), 591 main(), 571 map(), 45, 526 parallelDo(), 493 parse(), 163 read(), 78 reduce(), 658 run(), 224, 507

metoda seek(), 77 setJarByClass(), 48 setMapperClass(), 48 setOutputKeyClass(), 48 setOutputPath(), 48 setOutputValueClass(), 48 setReducerClass(), 48 setup(), 223 union(), 493 waitForCompletion(), 48 write(), 134, 593 model MapReduce, 41, 45, 105, 120, 149 zapewniania spójności, 90, 91 modyfikowanie tabel, 473 monitorowanie, 320

### **N**

nakładki typu Writable, 125 narzędzia bazy HBase, 552 systemu Avro, 342 uniksowe, 42 ZooKeepera, 575 narzędzie balancer, 93, 319, 324 Capacity, 103, 104 DAG, 535 dfsadmin, 316 distcp, 91 Fair, 105 fsck, 316, 324 GNU Readline, 406 import, 387 spark-submit, 521 Streaming, 195, 209, 221, 262 Streaming Hadoop, 57 nauka o danych biologicznych, 613 NCDC, 41 NFS, 73 niepowodzenie menedżera węzła, 200 menedżera zasobów, 201 operacji, 198 zarządcy aplikacji, 199

niezarządzany zarządca aplikacji, 96 normalizowanie danych, 33 numery, 577

#### **O**

obiekt typu ConfigUpdater, 590 Configuration, 550 PipeAssembly, 632 obliczanie średniej, 487 obliczeniowa funkcja UDF, 429 obserwatory, follower, 582 obsługa kompresji, 117 konfiguracji, 151 nieprawidłowych danych, 177 serializacji, 137 odczyt danych adres URL, 74 interfejs API FileSystem, 75 z plików, 140, 358 odgradzanie, 67 odmiany klasy MapFile, 146 określanie schematów, 344 Oozie, 186 opcje klasy GenericOptionsParser, 160 ToolRunner, 160 operacje mapowania, 51, 52 redukowania, 51 w systemie plików, 69 w usłudze ZooKeeper, 578 wejścia-wyjścia, 111 operacyjny przepływ danych, 605 operator, 433 CROSS, 439 FOREACH…GENERATE, 434 ILLUSTRATE, 409 JOIN, 436 STREAM, 435 operatory języka Pig Latin, 414

#### **P**

pakiet Kite SDK, 611 parametry dynamiczne, 444 Parquet, 353 konfiguracja, 358 model MapReduce, 362 odczyt plików, 358 struktura pliku, 357 typy proste, 354 zapis plików, 358 parsowanie rekordów, 163 partycje, 53, 370, 464 zbioru RDD, 529 partycjonowanie, 262 danych, 240 poziome, 238 Pig, 403 bazy danych, 410 filtrowanie danych, 434 Instalowanie platformy, 404 podstawianie wartości, 443 relacje anonimowe, 443 sortowanie danych, 441 tryby wykonywania kodu, 404 uruchamianie platformy, 404 uruchamianie programów, 406 wczytywanie danych, 433 współbieżność, 442 zapisywanie danych, 433 Pig Latin funkcje, 423 funkcje UDF, 426 instrukcje, 412, 415 makra, 425 operatory, 433 diagnostyczne, 414 relacyjne, 414 schematy, 419 struktura, 411 typy danych, 418 wyrażenia, 417 plan wykonania potoku, 509 platforma Apache Hadoop, 35 Flume, 365 Hadoop, 25, 275 Hive, 394, 445 Pig, 403 plik, 70 configuration-1.xml, 152 core-site.xml, 69 DOT, 508

fsimage, 311 hadoo-cluster.xml, 156 hadoop-local.xml, 156 POM Mavena, 154 tarball, 117 typu SequenceFile, 257 Widget.java, 393 pliki bardzo duże, 61 binarne, 388 danych systemu Avro, 340, 470 dołączania, 325 dziennika edycji, 310 dzienników systemowych, 288 konfiguracyjne Hadoopa, 285 małe, 227 obrazu, 310 ORCFile, 470 Parqueta, 470 pomocnicze operacji, 212 RCFile, 470 SequenceFile, 470 tekstowe, 388 typu SequenceFile, 140, 231, 389, 401 plikowe struktury danych, 138 pobieranie danych, 474 wartości liczników, 251 wyników, 174 podstawianie wartości zmiennych, 153 podzapytania, 479 podział danych wejściowych, 118 na porcje, 228 pojedynczy punkt krytyczny, SPOF, 66 pola, 630 polecenia języka Pig Latin, 415 narzędzia dfsadmin, 316 ZooKeepera, 569 polecenie fsck, 64 hadoop, 50, 59 polimorfizm pojedynczego nukleotydu, 618 POM, Project Object Model, 154

pomocniczy węzeł nazw, 65 porcje danych wejściowych, 51, 233 zdarzeń, 369 POSIX, 64 postęp, 196 potok, 506, 630 punkty kontrolne, 512 uruchamianie, 506 zatrzymywanie, 507 potoki łączące pola i krotki, 630 powłoka Grunt, 406 platformy Hive, 446 rozproszona, 98 poziomy utrwalania, 528 procedury administracyjne, 322 proces mysqlimport, 400 profiler HPROF, 182 profilowanie operacji, 181 program, *Patrz* narzędzie programowanie piśmienne, 621 programy szeregujące, 101, 299 projekcja, 361 projekt, 331 Cascading, 629 systemu HDFS, 61 protokół RPC, 122 SSH, 283, 289 przebieg testowy, 48 zadania, 532 przechowywanie danych, 29, 468 przełączanie awaryjne, 67, 378 przepływ danych, 45, 51–54, 85, 485 operacyjny danych, 605 pracy, 182, 184, 188 sterowania, 416 przestawianie, 202 przesyłanie zadania, 192, 532 zapytań, 553 przetwarzanie danych, 433 danych z NCDC, 654 dużych zbiorów danych, 614 iteracyjne, 31

pliku jako rekordu, 229 rozproszone, 591 sieciowe, 33 strumieni, 31 w zapytaniach, 30 wsadowe, 30 z udziałem ochotników, 34 zapytań, 413 przypisywanie operacji do węzłów, 194 pula bloków, 65 pamięci podręcznej, 65 punkt kontrolny, 312, 512 Python, 59, 341, 522

### **R**

RAID, 29, 279 ratowanie życia, 613 RDBMS, 561 redukcja, 44, 203 reduktor, 46, 164 regiony, 543 rejestrowanie, 451 dziennika inspekcji, 315 informacji, 320 rekord, 51, 222, 498 repliki, 89 reprezentacje generyczne, 336 typów, 336 rodzina kolumn, 543 rozbijanie problemu, 183 rozdzielanie danych pomocniczych, 268 rozkładanie obciążenia, 557 rozproszona pamięć podręczna, 269, 272 rozproszone struktury danych, 596 systemy plików, 61 zadania, 56 rozsyłanie danych, 372 równowaga w klastrach, 92 równoważenie obciążenia, 380 RPC, remote procedure calls, 122 Ruby, 57

#### **S**

Scala, 520 scalanie plików, 143 schematów, 422 schemat bazy danych, 386 nadawcy, 343 odbiorcy, 343 odczytu, 361 sekwencje ucieczki, 399 selektor replikacji, 374 rozsyłania, 374 serializacja danych, 122, 137, 333, 529 funkcji, 502 serwis ShareThis, 638 sesie, 585 silnik koordynatora, 185 przepływu pracy, 185 wykonawczy, 451 skalowanie, 51 systemu RDBMS, 562 skaner bloków, 318 skanery, 551 skrypty modelu MapReduce, 475 słowo kluczowe OVERWRITE, 448 sortowanie, 202, 253, 344, 349, 475 częściowe, 254 danych, 441 plików, 143 pomocnicze, 259 temperatur, 260 wszystkich danych, 255 wyników, 635 Spark, 517 aplikacje, 520 etapy, 520 instalowanie, 518 menedżery klastra, 536 model MapReduce, 525 operacje, 520 przebieg zadania, 532 wykonawcy, 536 YARN, 537 zadania, 520

zmienne współużytkowane, 530 specyfikacja klastra, 278 SAM, 621 systemu Avro, 333 spekulacyjne wykonywanie operacji, 209 SPOF, 66 spójność, 583 kolejności, 584 sprawdzanie aktualizacji, 330 poprawności, 421 systemu plików, 316, 324 SQL, 457 Sqoop, 383 eksport danych, 398 import danych, 388, 389 konektory, 385 pobieranie, 383 proces importu, 390 przyrostowy import, 392 transakcje, 401 tryb bezpośredni, 393 Sqoop 2, 384 stany, 587 sterownik, 532 JDBC, 452 ODBC, 453 strona operacji, 176 zadania, 173, 176 struktura DNA, 615 katalogów węzła danych, 313 katalogów węzła nazw, 309 struktury danych, 309 strumienie, 62 strumień CompressionOutputStream, 115 studia przypadków, 601 sygnatury, 214 system EMPI, 608, 609 HDFS, 61, 290, 309, 564 Oozie, 188 RDBMS, 32 YARN, 51, 95, 292

systemy plików w Hadoopie, 70 serializacji, 333, 389 szafka, 281 szeregowanie, 101 operacji, 535 z opóźnieniem, 109

### **Ś**

ścieżka do danych wejściowych, 224 do klas, 168 ślad stosu, 321 środowisko programowania, 154 wykonywania operacji, 208

### **T**

tabela kodonów, 616 tabele, 542 platformy Hive, 420, 463 stron internetowych, 541 zarządzane, 463 zewnętrzne, 463 tasktracker, 99 technika fan out, 372 technologia JMX, 321 Streaming, 655 tekst z ogranicznikami, 469 tekstowe dane wejściowe, 232 testowanie, 48 mappera, 161 sterownika, 166 testy jednostkowe, 161, 640 porównawcze, 306 porównawcze klastra, 305 token dostępu do bloku, 303 tokeny, 302 topologia sieci, 86, 280 transakcje, 368, 401, 456 transformacje, 524 transkrypcja, 616 translacja, 616

tryb bezpieczny, 314 bezpośredni, 393 klastra z systemem YARN, 539 klienta systemu YARN, 537 niezależny, 582, 647 pseudorozproszony, 647 replikacji, 582 rozproszony, 649 tryby wykonywania kodu, 404 tworzenie funkcji łączącej, 56 grupy, 571 katalogów, 80 katalogów użytkowników, 285 katalogu użytkownika, 649 kont użytkowników, 282 pakietu z zadaniem, 168 punktów kontrolnych, 512 punktu kontrolnego, 312 skierowanego grafu acyklicznego, 533 węzła znode, 571 zbiorów RDD, 523 tymczasowe węzły znode, 577 typ Flow, 634 PCollection<S>, 497 Scheme, 634 Tap, 634 typy danych platformy Hive, 460 danych systemu Avro, 334 danych w języku IDL, 605 operacji, 633 potoków, 631 w modelu MapReduce, 213

### **U**

ujście typu hdfs, 370 ukończenie zadania, 197 Unicode, 128 uprawnienia do plików, 70 z list ACL, 582 uruchamianie demonów, 284, 649 interfejsu HDFS, 68

kodu, 164 platformy Hive, 449 potoku, 506 programów w klastrze, 167 systemu ZooKeeper, 568 wykonawców Sparka, 538, 539 zadania, 169 usługa rejestrująca zdarzenia, 597 SSH, 648 ZooKeeper, 567, 576 usługi platformy Hive, 451 usprawnienia w zabezpieczeniach, 303 ustawianie tożsamości użytkownika, 157 ustawienia pamięci, 293 protokołu SSH, 289 systemu YARN, 295 ustrukturyzowane dane, 33 usuwanie danych, 84 grupy, 575 rekordów, 427 tabel, 474 węzłów, 324, 325 utrwalanie danych, 527 partycji, 528 uwzględnianie schematu przy odczycie, 456 przy zapisie, 456 używanie schematu, 433 ujść, 378

### **W**

warstwy agentów, 374 wartości, 221 wartości liczników, 251 wartość null, 421 wczytywanie danych, 430, 433, 555 masowe danych, 557 wejście STDIN, 57 wejściowe porcje danych, 222

węzeł akcji, 185 danych, 64, 544 dziennika, 67 nadrzędny, 544 nazw, 64, 544 pasywny obserwujący, 598 rezerwowy, 66 sekwencyjny, 577 sterowania przepływem, 185 trwały, 572 tymczasowy, 572 tymczasowy znode, 577 znode, 570 widoki, 480 wielkość bloku, 298 bufora, 298 klastra, 279 sterty, 288 strony słownika, 357 wiersz poleceń, 68 właściwości demona systemu HDFS, 292 demona systemu YARN, 293 Hadoopa, 298 klasy ParquetOutputFormat, 358 kodeków, 117 kompresji, 121 kompresji danych wyjściowych, 122 magazynu metadanych, 455 serwera HTTP, 297 serwera RPC, 296 związane z trybem bezpiecznym, 314 właściwość dfs.replication, 68 fs.defaultFS, 68 wolumin przestrzeni nazw, 65 wskaźniki, 321, 565 współbieżność, 442 współczynnik scalania, 204 współdziałanie języków, 341 wstawianie danych do wielu tabel, 473 wyjątek InterruptedException, 591 KeeperException, 591 SessionExpiredException, 594

wyjątki umożliwiające wznowienie pracy, 592, 596 związane ze stanem, 592 wykonawcy, 532, 536 wykonywanie grup operacji, 579 operacji, 194, 208, 536 potoku, 506 spekulacyjne, 209 wykorzystywanie kompresji, 120 wielokrotne obiektów, 503 wyrażenia, 417 wyszukiwanie, 31 bloków pliku, 318 maksymalnej temperatury, 270, 521 wyświetlanie członków grupy, 574 list plików, 81 zawartości plików, 143 wywłaszczanie, 108 wyznaczanie maksymalnej temperatury, 490 wyzwalacze czujek, 580 wzorce reprezentujące pliki, 82

### **X**

XML, 235

### **Y**

YARN, 95, 537 budowanie aplikacji, 98 struktura działania aplikacji, 96 szeregowanie, 101 żądania zasobów, 97

#### **Z**

zadania użytkowników, 307 zadanie, 51 domyślne, 216 zagregowane dane, 606 zapis bloku, 65 danych, 78, 433 do pliku, 87, 139 plików, 358 zapytania interaktywne, 558 o odczyty, 559 o stacje, 558 w systemie plików, 80 zarządca aplikacji, 96 zarządzanie blokadami, 594 konfiguracją, 155, 588, 593 platformą Hadoop, 309 zatrzask, latch, 572 zatrzymywanie demonów, 284, 649 potoku, 507 zbiory danych docelowe, 500 źródłowe, 500 zbiory RDD, 523, 534 zdalne diagnozowanie, 180 wywołania procedur, RPC, 122 zdalny magazyn metadanych, 455 zestaw, ensemble, 582 zgodność, 328 zliczanie k-merów, 624 słów, 635 złączanie, 264 danych, 436 po stronie mapowania, 265

po stronie redukcji, 265

złączenia, 476 częściowe, 478 na etapie mapowania, 479 wewnętrzne, 264, 476 zewnętrzne, 478 zmienna HADOOP\_CLASSPATH, 50 zmienne rozsyłane, 531 środowiskowe, 209 współużytkowane, 530 znacznik synchronizacji, 340 znaki Unicode, 128 ZooKeeper, 567 aktualizacja, 584 budowanie aplikacji, 588 implementacja, 582 instalowanie, 568 interfejsy API, 579 konfiguracja, 599 model danych, 576 odporność, 598 operacje, 578 przynależność do grupy, 570 rozproszone struktury danych, 596 sesje, 585 spójność, 583 stany, 587 środowisko produkcyjne, 597 uruchamianie, 568 wydajność, 598 wyjątki, 591

### **Ź**

źródło, 502

### **Ż**

żądania zasobów, 97

# PROGRAM PARTNERSKI GRUPY WYDAWNICZEJ HELION

**1. ZAREJESTRUJ SIĘ** 2. PREZENTUJ KSIĄŻKI **3. ZBIERAJ PROWIZJE** 

Zmień swoją stronę WWW w działający bankomat!

Dowiedz się więcej i dołącz już dzisiaj! http://program-partnerski.helion.pl

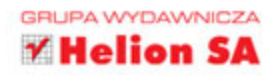

# **O'REILLY®**

## Analiza danych z Hadoopem - i wszystko staje się prostsze!

Platforma Apache Hadoop to jedno z zaawansowanych narzedzi informatycznych. Dzięki niej można przeprowadzać różne operacje na dużych ilościach danych i znacznie skrócić czas wykonywania tych działań. Wszędzie tam, gdzie potrzebne jest szybkie sortowanie, obliczanie i archiwizowanie danych - np. w dużych międzynarodowych sklepach internetowych, serwisach społecznościowych lub wyszukiwarkach, takich jak Amazon, Facebook, Yahoo!, Apache Hadoop sprawdza się znakomicie. Jeśli potrzebne Ci narzędzie do poważnej analizy dużych zbiorów danych, nie znajdziesz lepszego rozwiązania!

Te ksiażke napisał wytrawny znawca i współtwórca Hadoopa. Przedstawia w niej wszystkie istotne mechanizmy działania platformy i pokazuje, jak efektywnie jej używać. Dowiesz się stąd, do czego służą model MapReduce oraz systemy HDFS i YARN. Nauczysz się budować aplikacje oraz klastry. Poznasz dwa formaty danych, a także wykorzystasz narzędzia do ich pobierania i transferu. Sprawdzisz, jak wysokopoziomowe narzędzia do przetwarzania danych współdziałają z Hadoopem. Zorientujesz się, jak działa rozproszona baza danych i jak zarządzać konfiguracją w środowisku rozproszonym. Przeczytasz również o nowinkach w Hadoopie 2 i prześledzisz studia przypadków ilustrujące rolę tej platformy w systemach służby zdrowia i przy przetwarzaniu danych o genomie.

Tom White  $-$  jeden z czołowych ekspertów w zakresie obsługi platformy Hadoop. Członek Apache Software Foundation, inżynier oprogramowania w firmie Cloudera.

#### Przeczytaj i poznaj:

- Hadoop i model MapReduce
- Systemy HDFS i YARN
- Avro, Parquet, Flume i Sqoop metody pracy z danymi
- Pig, Hive, Crunch i Spark wysokopoziomowe narzedzia do przetwarzania danych

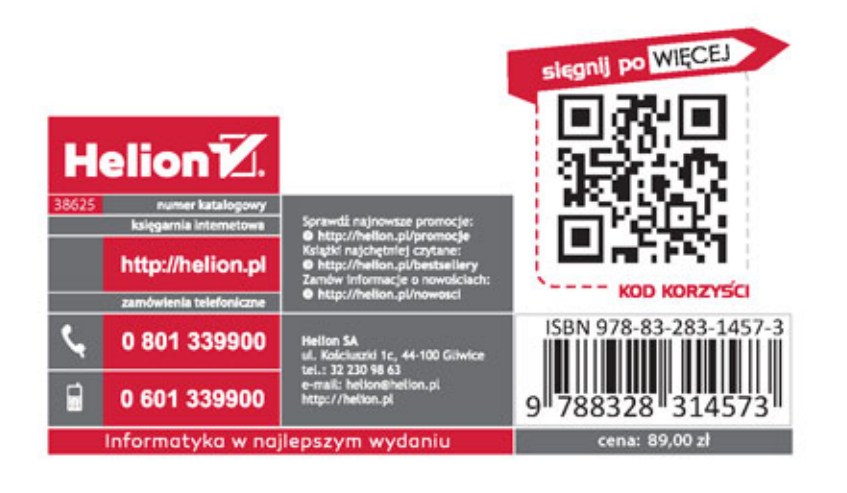